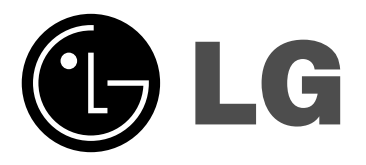

# **Netwerk Blu-ray speler Gebruikers-Handleiding**

**Model: BD300**

**Lees deze gebruikershandleiding zorgvuldig en volledig door, voor u het toestel aansluit en ermee aan de slag gaat of instellingen wijzigt.**

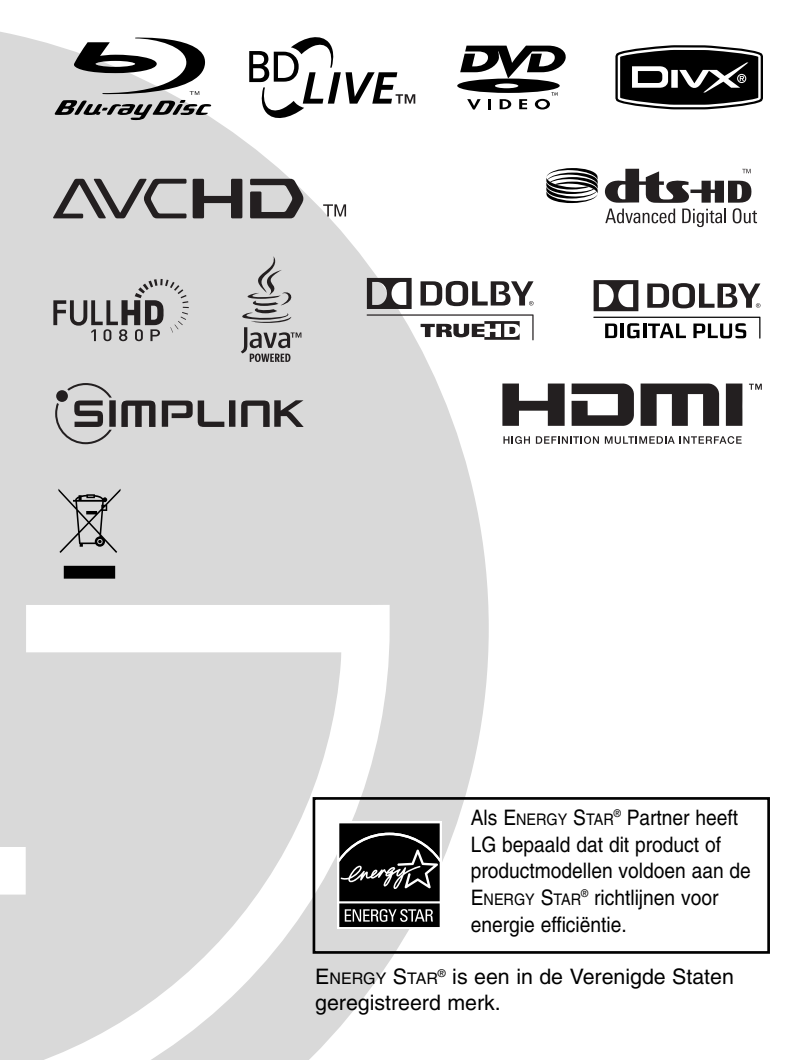

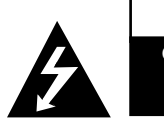

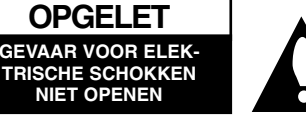

LET OP: om het risico van een elektrische schok te voorkomen, het deksel (of de achterzijde) niet verwijderen. Binnenin bevinden zich geen onderdelen die door de gebruiker kunnen worden onderhouden. Doe hiervoor een beroep op erkend onderhoudspersoneel.

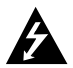

Een bliksem met pijl in een gelijkbenige driehoek is bedoeld om de gebruiker attent te maken op de aanwezigheid van een gevaarlijke, niet-geïsoleerde spanning in de behuizing van het product die zo groot kan zijn dat zij gevaar voor een elektrische schok oplevert.

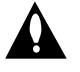

Het uitroepteken in een gelijkbenige driehoek is bedoeld om de gebruiker attent te maken op belangrijke gebruiks- en onderhoudsinstructies in de bij het apparaat geleverde gebruiksaanwijzing.

**WAARSCHUWING:** STEL DIT PRODUCT NIET BLOOT AAN REGEN OF VOCHT OM HET RISICO VAN BRAND OF EEN ELEKTRISCHE SCHOK TE VOORKOMEN.

**WAARSCHUWING:** Plaats het toestel niet in een kleine ruimte, zoals een boekenkast of een dergelijke afgesloten ruimte.

#### **WAARSCHUWING:**

Blokkeer de ventilatieopeningen niet. Installeer volgens de instructies van de fabrikant.

Gleuven en openingen in de kast zijn geplaatst ter ventilatie en te zorgen voor betrouwbaar gebruik van het product, en om oververhitting te voorkomen. De openingen mogen nooit geblokkeerd worden door het product op een bed, bank, tapijt of soortgelijke ondergrond te plaatsen. Het product mag niet geplaatst worden in een inbouwmeubel, zoals een boekenkast of rek tenzij er gezorgd wordt in voldoende ventilatie en de instructies van de fabrikant opgevolgd worden.

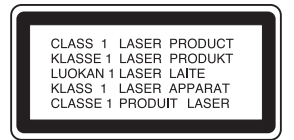

#### **WAARSCHUWING:**

Dit product is uitgerust met een lasersysteem. U dient, voor een correct gebruik van dit product, de gebruikershandleiding aandachtig door te lezen en deze te bewaren voor toekomstig gebruik. Indien het apparaat onderhoud nodig heeft, neem dan contact op met een erkend servicecentrum.

Het gebruik van een of meer bedieningsknoppen, instellingen of procedures op een andere wijze dan in deze handleiding is aangegeven kan blootstelling aan gevaarlijke straling tot gevolg hebben.

Voorkom directe blootstelling aan de laserstraal en open het apparaat niet. Zichtbare laser straling indien geopend. KIJK NIET IN DE STRAAL.

**WAARSCHUWING:** Dit apparaat dient niet te worden blootgesteld aan druip- of spatwater en plaats geen objecten gevuld met vloeistof, zoals vazen, op het apparaat.

#### **WAARSCHUWING betreffende de netvoedingskabel Wij adviseren de meeste apparaten aan te sluiten op een eigen circuit,**

namelijk een enkelvoudig stopcontact dat alleen dat apparaat van stroom voorziet en geen verdere aansluitingen betreft. Controleer de specificaties in deze gebruikershandleiding om zeker te zijn.

Sluit niet teveel apparaten aan op hetzelfde stopcontact. Overbelaste stopcontacten, loszittende of beschadigde stopcontacten, verlengsnoeren, beschadigde netvoedingskabels of beschadigde of gebarsten kabelisolatie zijn gevaarlijk. Elk van deze omstandigheden kunnen leiden tot kortsluiting of brand. Periodieke controle van de kabel van uw apparaat is noodzakelijk, en indien het apparaat tekenen van beschadiging of slijtage toont, trek dan de stekker uit het stopcontact, gebruik het apparaat niet, en laat de kabel door een erkend servicecentrum vervangen door een goedgekeurd gelijkwaardig exemplaar.

Bescherm de netvoedingskabel tegen fysiek of mechanisch misbruik, zoals buigen, vastklemmen, klemmen tussen een gesloten deur, of erover lopen. Let speciaal op stekkers, wandcontactdozen en het punt waar de kabel het apparaat verlaat.

Verwijder de netvoedingskabel door aan de stekker te trekken, niet aan de kabel. Let erop dat de stekker makkelijk toegankelijk is nadat u het product hebt geïnstalleerd.

#### **Uw oude toestel wegdoen**

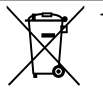

- 1. Als het symbool met de doorgekruiste verrijdbare afvalbak op een product staat, betekent dit dat het product valt onder de Europese Richtlijn 2002/96/EC.
- 2. Elektrische en elektronische producten mogen niet worden meegegeven met het huishoudelijk afval maar moeten worden ingeleverd bij speciale inzamelingspunten die door de lokale of landelijke overheid zijn aangewezen.
- 3. De correcte verwijdering van uw oude toestel helpt negatieve gevolgen voor het milieu en de menselijke gezondheid voorkomen.
- 4. Wilt u meer informatie over het wegdoen van oude toestellen? Neem dan contact op met uw gemeente, de afvalophaaldienst of de winkel waar u het product hebt gekocht.

#### **Dit product is gefabriceerd volgens de EMC RICHTLIJN 2004/1008/EC, en de Laagspanningsrichtlijn 2006/95/EC.**

Vertegenwoordiging voor Europa: LG Electronics Service Europe B.V. Veluwezoom 15, 1327 AE Almere, The **Netherlands** (Tel : +31-036-547-8940)

## **Inhoud**

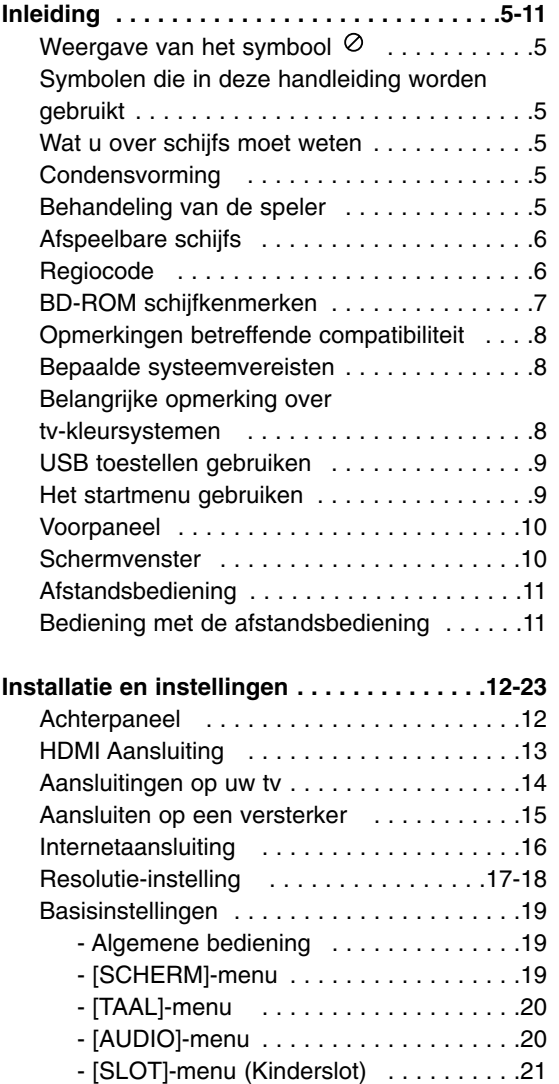

- [NETWERK]-menu . . . . . . . . . . . . . . . .22 - [ANDERS]-menu . . . . . . . . . . . . . . . . .23

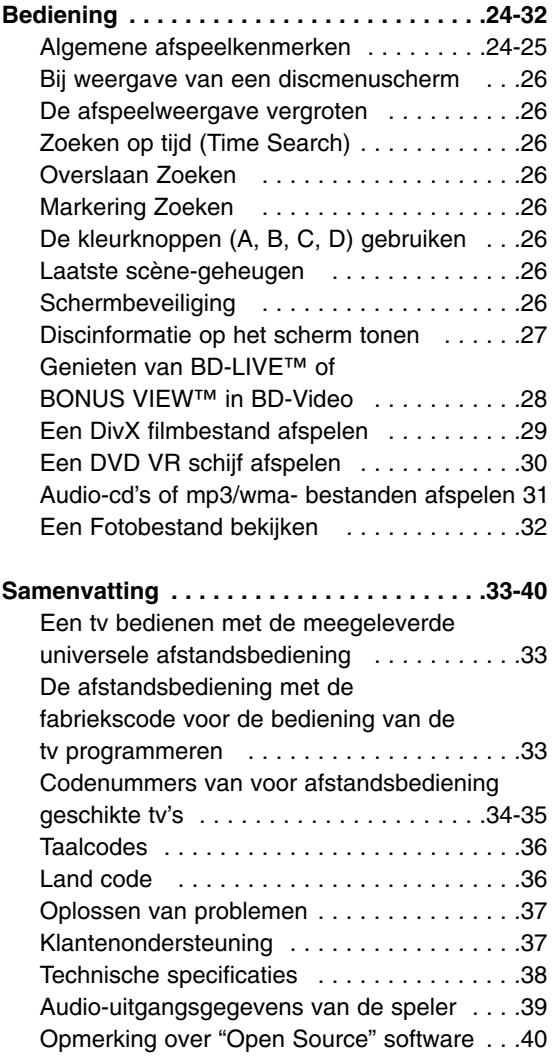

# **Inleiding**

## **Wat u moet weten over copyright**

- Er zijn bepaalde beperkingen voor afspelen, analoge signaaluitvoer, etc van door AACS beschermde inhoud, omdat AACS (Advanced Access Content System) goedgekeurd is als inhoudbeschermingsysteem voor BD-formaat, gelijk aan het gebruik van CSS (Content Scramble System). Het gebruik van dit product en beperkingen op dit product kunnen variëren afhankelijk van uw tijd van aankoop aangezien die beperkingen zijn toegepast en/of gewijzigd door AACS na de productie van dit product. Verder worden BD-ROM Mark en BD+ nog gebruikt als inhoudbeveiligingssyteem voor het BD-formaat, dat bepaalde beperkingen oplegt inclusief afspeelbeperkingen aan met BD-ROM Mark en/of BD+ beveiligde inhoud. Voor extra informatie over AACS, BD-ROM teken, BD+, of dit product, neemt u contact op met een erkend Klantenservicecentrum.
- Veel BD-ROM/DVD schijven zijn gecodeerd met kopieerbeveiliging. Hierdoor dient u uw speler rechtstreeks op uw TV aan te sluiten, niet op een VCR. Het aansluiten op een VCR heeft een gestoord beeld van tegen kopiëren beveiligde schijfs tot gevolg.
- Dit product maakt gebruik van technologiën voor de bescherming van auteursrecht die worden beschermd door bepaalde Amerikaanse patenten en andere intellectuele eigendomsrechten van Macrovision Corporation en andere rechthebbenden. Het gebruik van deze technologieën voor de bescherming van auteursrecht dient goedgekeurd te worden door Marcrovision Corporation en is alleen bedoeld voor thuis- en beperkt gebruik, tenzij anderszins goedgekeurd door Macrovision Corporation. Ontmantelen of demonteren is verboden.
- $\bullet$  Volgens Amerikaanse Auteursrecht wetgeving en Auteursrecht wetgeving van andere landen, is niet bevoegde opname, gebruik, tonen, distributie of revisie van televisieprogramma's, videobanden, BD-ROM schijven, DVD's, CD's en andere materialen onderhevig aan burgerlijke en/of criminele wetgeving.

Geproduceerd onder licentie van Dolby Laboratories. "Dolby", en het dubbele D-symbool zijn handelsmerken van Dolby Laboratories.

Geproduceerd onder licentie volgens U.S. Patent #: 5,451,942; 5,956,674; 5,974,380; 5,978,762; 6,487,535 & andere Amerikaanse en wereldwijde uitgegeven en in behandeling zijnde patenten. DTS is een geregistreerde handelsmerk en de DTS logo's, symbool en DTS-HD en DTS-HD Advanced Digital Out zijn handelsmerken van DTS, Inc. © 1996-2007 DTS, Inc. Alle rechten voorbehouden.

HDMI, het HDMI logo en Hoge Definitie Multimedia Interface zijn handelsmerken of gedeponeerde handelsmerken van HDMI Licensing LLC.

"BD-Live" logo is een handelsmerk van Blu-Ray organisatie.

"DVD Logo" is een handelsmerk van DVD Format/Logo Licentiebedrijf.

## 'sìmpLINK

#### **Wat is SIMPLINK?**

Sommige functies van dit toestel worden bediend via de afstandsbediening van de tv indien dit toestel en een LG tv met SIMPLINK verbonden zijn via een HDMI-aansluiting.

- Bedienbare functies met de afstandsbediening van een LG tv: Afspelen, Pauzeren, Scannen, Overslaan, Stoppen, Uitschakelen, etc.
- Zie de handleiding van de tv voor meer informatie over de SIMPLINK functie.
- LG tv's met SIMPLINK functie hebben het bovenstaande logo.

#### Let op

Afhankelijk van het disctype of de manier van afspelen is het mogelijk dat bepaalde SIMPLINKbesturingsfuncties een ander effect hebben dan uw bedoeling is of helemaal niet werken.

#### **BD-Live functionaliteit gebruiken**

U moet een extern USB toestel bevestigen aan de USB poort (zie pagina 9).

# **Inleiding**

Om een correct gebruik van dit product te garanderen, raden we u aan deze handleiding aandachtig door te lezen en te bewaren voor toekomstig gebruik.

Deze handleiding bevat nuttige informatie over de werking en het onderhoud van uw speler. Indien het apparaat onderhoud behoeft, neem dan contact op met een erkend servicebedrijf.

## **Weergave van het symbool**

"  $\oslash$  " kan op uw tv-scherm verschijnen tijdens gebruik en geeft aan dat de functie die wordt uitgelegd in deze gebruikershandleiding niet beschikbaar is bij die specifieke media.

## **Symbolen die in deze handleiding worden gebruikt**

#### Opmerking:

Geeft aan dat er bijzondere opmerkingen en bedieningskenmerken zijn.

#### Tip:

Verwijst naar tips en aanwijzingen die de bediening eenvoudiger maken.

Een hoofdstuk waarvan de titel een van de volgende symbolen bevat is alleen van toepassing op de schijf die waarnaar het symbool verwijst.

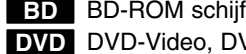

DVD-Video, DVD±R/RW in Video modus of **DVD** VR modus en voltooid

DVD±R/RW in AVCHD formaat **AVCHD**

**DivX** DivX bestanden

Audio cd **ACD**

MP3 bestand **MP3**

WMA bestand **WMA**

Fotobestanden **PHOTO**

## **Wat u over schijfs moet weten**

#### **Behandeling van schijfjes**

Raak de weergavezijde van de schijf niet aan. Houd het schijfje aan de randen vast zodat er geen vingerafdrukken op het cd-oppervlak komen. Plak nooit papier of kleefband op het schijfje.

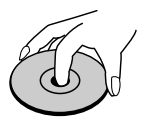

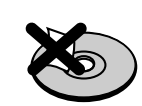

#### **Schijfs bewaren**

Nadat u de schijf heeft afgespeeld, bergt u hem op in het de bijbehorende cassette. Stel het schijfje niet bloot aan rechtstreeks zonlicht of warmtebronnen en laat het nooit achter in een geparkeerde wagen die in volle zon staat.

#### **Schijfs schoonmaken**

Vingerafdrukken en stof op het schijfje kunnen een slechte beeldkwaliteit en geluidsvervorming veroorzaken. Maak het schijfje met een zachte doek schoon voor u het speelt. Wrijf het schijfje van binnen naar buiten schoon.

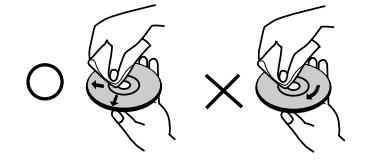

Gebruik geen oplosmiddelen zoals alcohol, benzine, thinner, in de winkel verkrijgbare reinigingsmiddelen of antistatische spray voor vinylplaten.

## **Condensvorming**

Gebruik de speler nooit meteen na het verplaatsen van een koude naar een warme locatie. Wacht twee tot drie uur voordat u de speler gebruikt. Als u het product in een dergelijke ruimte gebruikt, kunnen de schijven en interne onderdelen beschadigd worden.

## **Behandeling van de speler**

#### **Transport van de speler**

Bewaar de originele doos en verpakkingsmaterialen. Indien u de speler moet verzenden dan verpakt u hem opnieuw zoals hij oorspronkelijk werd verpakt in de fabriek. Dit zorgt voor een maximale bescherming van de speler.

#### **De buitenkant van de speler schoon houden**

Gebruik de meegeleverde doek voor het reinigen van de buitenkant van de speler.

- Gebruik geen vluchtige vloeistoffen (zoals bijvoorbeeld een insecticidenspray) in de nabijheid van de speler.
- U kunt het oppervlak beschadigen als u te krachtig veegt.
- Laat geen rubber of kunststof voorwerpen langdurig in contact komen met het apparaat.

#### **De speler schoonmaken**

Gebruik een zachte, droge doek om de DVD-speler te reinigen. Indien het oppervlak erg vuil is, gebruik dan een zachte doek die u licht bevochtigt met een zachte zeepoplossing.

Gebruik geen sterke oplosmiddelen, zoals alcohol, benzeen of thinner, aangezien deze het oppervlak van de speler kunnen beschadigen.

#### **De speler onderhouden**

Deze speler is een high-tech precisieapparaat. Als de optische pick-up en de onderdelen die de schijfs aandrijven vuil of versleten zijn, kan de beeldkwaliteit achteruitgaan.

Neem voor meer informatie contact op met uw LG leverancier of het dichtstbijzijnde servicecentrum.

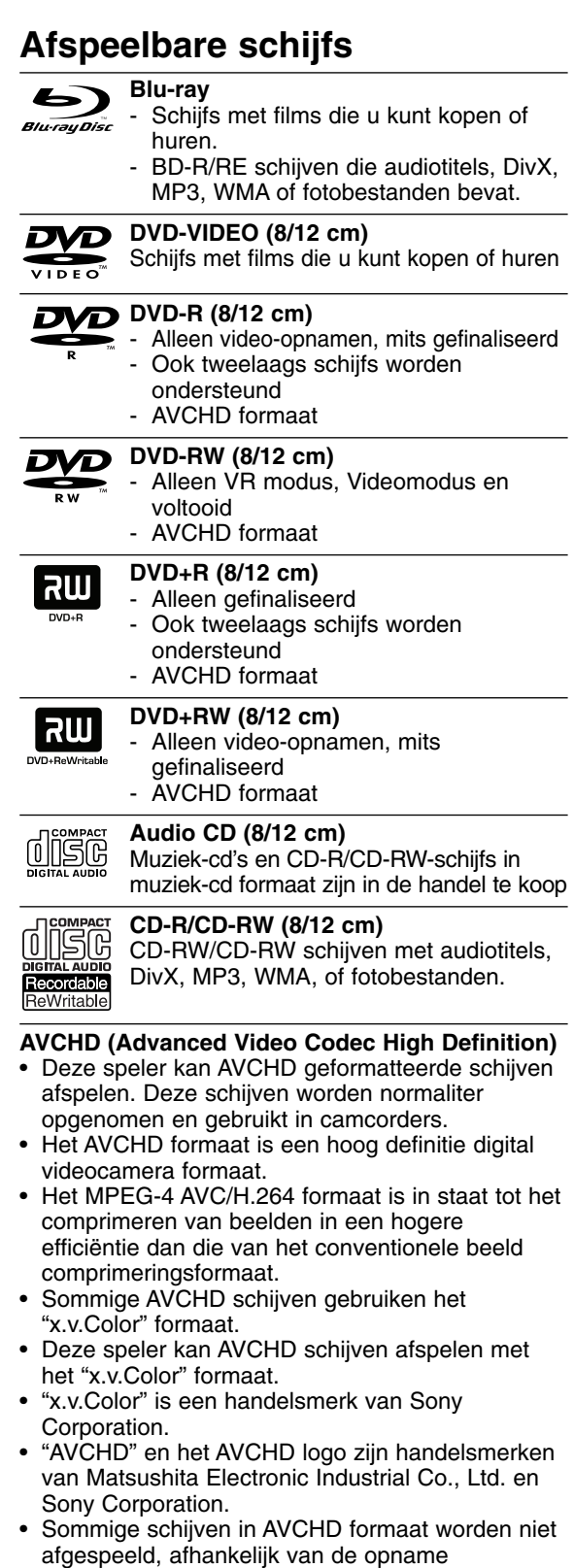

## **Regiocode**

Achterop deze speler is een regiocode aangegeven. Deze speler is uitsluitend geschikt voor het afspelen van BD-ROM- en DVD-schijfs waarop dezelfde regiocode of de tekst "Alles" is aangegeven.

#### Opmerkingen:

- Afhankelijk van de conditie van de opnameapparatuur of van de CD-R/RW (of DVD±R/RW)-schijf zelf, kunt u sommige CD-R/RW (of DVD±R/RW)-schijfs niet met deze speler weergeven.
- Plak geen zegel of etiket op een van de beide zijden (de zijde met de label of de zijde met het opnamespoor) van de schijf.
- Gebruik geen onregelmatig gevormde schijfs, bijvoorbeeld hartvormig of achthoekig. Hierdoor kan de speler defect raken.
- Afhankelijk van de opnamesoftware en de finalisering is het mogelijk dat u sommige opgenomen schijfs (CD-R/RW of DVD±R/RW) niet met deze speler kunt weergeven.
- Het is mogelijk dat u CD-R/RW- en DVD±R/RW-schijfs die met behulp van een pc of dvd- of cd-recorder zijn opgenomen niet met deze speler kunt weergeven als de schijf beschadigd of als er vuil of condens op de lens van de speler aanwezig is.
- Als u een schijf met behulp van een pc opneemt, is het mogelijk dat u de schijf - zelfs als u deze in een compatibel formaat opneemt - niet kunt weergeven als gevolg van de instellingen van de applicatiesoftware die u hebt gebruikt om de schijf te beschrijven. (Neem voor meer informatie contact op met de leverancier van de software.)
- Deze speler vereist dat de gebruikte schijfs en opnamen aan bepaalde technische normen voldoen om een optimaal opname- en weergaveresultaat te bereiken. Vooraf opgenomen dvd-schijfs worden automatisch op deze normen ingesteld. Er is een groot aantal verschillende typen opneembare dicsformaten (waaronder begrepen cd-r-schijfs die mp3- of wma-bestanden bevatten) en deze vereisen bepaalde vooraf aanwezige voorwaarden om het compatibel afspelen mogelijk te maken.
- Wij nemen aan dat u weet dat u toestemming moet hebben voor het downloaden van mp3- en wma-bestanden van het internet. Ons bedrijf heeft niet het recht deze toestemming te verlenen. U moet toestemming hebben van de eigenaar van het auteursrecht ("copyright").

**6**

omstandigheden.

• AVCHD schijven moeten voltooid worden. • "x.v.Color" biedt een groter kleurbereik dan normale DVD camcorder schijven.

# **Menugeluiden**

Als u een menu-optie markeert of selecteert, kunt u geluiden horen zoals een knopklik of een stem die de gemarkeerde menukeuze uitlegt.

#### **Meerdere pagina's/voorgrondmenu's**

Bij DVD-Video wordt het afspelen elke keer wanneer een nieuw menuscherm geopend wordt, onderbroken. Dankzij de BD-ROM schijfmogelijkheden om gegevens van de schijf te laden zonder het afspelen te onderbreken, kan een menu bestaan uit verschillende pagina's. U kunt door de menupagina's bladeren of verschillende menupaden selecteren, terwijl de audio en video op de achtergrond worden weergegeven.

#### **Interactief**

Bepaalde BD-ROM schijven kunnen zijn uitgerust met geanimeerde menu's en/of games voor meerdere spelers.

#### **Diapresentaties die de gebruiker kan doorbladeren**

Bij BD-ROM schijven kunt u door verschillende stilstaande afbeeldingen bladeren terwijl het bijbehorende geluid niet wordt onderbroken.

#### **Ondertiteling**

Afhankelijk van wat de BD-ROM schijf bevat, kunt u verschillende lettertypen, groottes en kleuren voor bepaalde ondertiteling selecteren. Ondertiteling kan eveneens geanimeerd zijn, rollen of in- en uitfaden.

#### **Compatibiliteit met BD-J Interactive**

Het BD-ROM-formaat ondersteunt Java voor interactieve functies. "BD-J" biedt aanbieders van beeld- en geluidsmateriaal vrijwel onbegrensde mogelijkheden voor het creëren van interactieve BD-ROM-titels.

#### **Compatibiliteit BD-ROM schijf**

Deze speler ondersteunt BD-ROM Profiel 2.

- Schijven die BD-Live (BD-ROM versie 2 Profiel 2) die het gebruik van interactieve functies toestaan indien dit toestel verbinding heeft met het internet, ondersteunen, naast de BONUSVIEW functie.
- Schijven die BONUSVIES (BD-ROM versie 2 Profiel 1 versie 1.1/Uiteindelijk Standaard Profiel) ondersteunen die het gebruik van Virtuele pakketten of Beeld-In-Beeld functies toestaan.

## **BD-ROM schijfkenmerken**

BD-ROM schijfs kunnen tot 25 GB (enkellaags) of 50 GB (tweelaags) bevatten op een enkelzijdige schijf – ongeveer 5 tot 10 keer zoveel als een DVD. BD-ROM schijfs ondersteunen tevens de hoogst beschikbare HD-videoresolutie van de AV-entertainmentwereld (tot 1920 x 1080) – Een grote capaciteit betekent dat u kunt genieten van de hoogste beeldkwaliteit die momenteel beschikbaar is. Verder heeft een BD-ROM schijf dezelfde grootte en het uiterlijk van een DVD.

- De volgende BD-ROM schijfkenmerken zijn afhankelijk van de schijf en kunnen variëren.
- Uiterlijk en navigatie van functies zal tevens van schijf tot schijf variëren.
- Niet alle schijfs zijn voorzien van de onderstaande functies.
- BD-ROM, Hybrid schijf hebben zowel BD-ROM als DVD (of CD) lagen aan één kant. Bij zulke schijven zal de BD-ROM laag alleen in deze speler afgespeeld worden.

#### **Videokenmerken**

Het BD-ROM formaat voor filmdistributie ondersteunt drie zeer geavanceerde videocoderingen, inclusief MPEG-2, MPEG4 AVC (H.264) en SMPTE VC1. HD videoresoluties zijn eveneens beschikbaar als:

- 1920 x 1080 HD
- 1280 x 720 HD

#### **HD-weergave**

Een HDTV is vereist om hoge-definitie inhoud van BD-ROM schijven weer te geven. Sommige schijven hebben HDMI UIT nodig voor het weergeven van hoge-definitie inhoud. De mogelijkheid om hoge-definitie inhoud van BD-ROM schijfs weer te geven kan beperkt zijn afhankelijk van de resolutie van uw TV.

#### **Grafische lagen**

**HD Video**

Bovenop de HD-videolaag zijn twee onafhankelijke grafische hogeresolutielagen (1920+1080) beschikbaar. Eán laag wordt toegewezen aan video gerelateerde, beeldgetrouwe afbeeldingen (zoals ondertiteling), en de andere laag wordt toegewezen aan interactieve grafische elementen, zoals knoppen of menu's. Voor de beide lagen zijn verschillende wipe-, fade- en scroll-effecten beschikbaar.

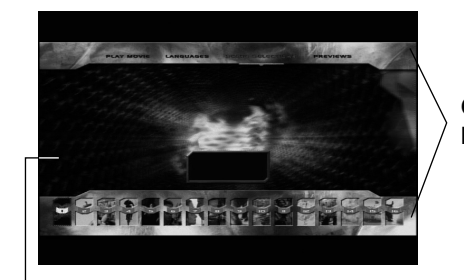

**Grafische laag**

## **Opmerkingen betreffende compatibiliteit**

- Omdat BD-ROM een nieuw formaat is, kunnen bij bepaalde schijven, digitale aansluitingen compatibiliteitsproblemen ontstaan. Neem contact op met het LG Klantenservicecentrum indien u compatibiliteitsproblemen aantreft.
- De weergave van hogedefinitiemateriaal en het omzetten van standaard DVD inhoud kan een monitor vereisen met ingangen die geschikt zijn voor HDMI of een voor HDMI geschikte DVI.
- Sommige BD-ROM en DVD schijven kunnen het gebruik van bepaalde bedieningscommando's of functies beperken.
- Dolby TrueHD, Dolby Digital Plus en DTS-HD worden ondersteund met een maximum van 7,1 kanalen indien u HDMI aansluiting gebruikt voor audio uitvoer van het toestel.
- $\bullet$  U kunt het USB toestel dat gebruikt is om bepaalde schijfgerelateerde informatie, inclusief gedownloade online inhoud, gebruiken. De schijf die u gebruikt, bepaalt hoelang deze informatie behouden wordt.

## **Bepaalde systeemvereisten**

Voor hoge definitie video afspelen:

- $\bullet$  Hogedefinitie-beeldscherm met COMPONTENT of HDMI ingangen.
- -BD-Rom schijf met hoge definitie inhoud.
- $\bullet$  Voor de weergave van bepaald materiaal is een monitor nodig met een voor HDMI of HDCP geschikte DVI-ingang (als aangegeven door de makers van de schijf).
- Voor de up-conversie van DVD's die materiaal van standaard-definitie bevatten is voor de weergave van tegen kopiëren beveiligd materiaal een beeldscherm nodig met een DVI-ingang die voor HDMI of HDMI eschikt is.

Voor meerkanaals weergave van Dolby® Digital Plus, Dolby TrueHD en DTS-HD:

- Een versterker/ontvanger met een ingebouwde (Dolby Digital, Dolby Digital Plus, Dolby TrueHD, DTS of DTS-HD) decoder.
- $\bullet$  Hoofd-, midden- en surround luidsprekers en subwoofer zoals vereist voor het gekozen formaat.

## **Belangrijke opmerking over tv-kleursystemen**

Het kleurensysteem van deze speler verschilt vergeleken met de huidige afspeelbare schijven. Indien de speler bijvoorbeeld een schijf opgenomen in het NTSC-kleurensysteem afspeelt, wordt het beeld uitgevoerd als een NTSC-signaal. Alleen kleuren-tv's die voor meerdere systemen geschikt zijn kunnen alle signalen die door de speler uitgevoerd worden, ontvangen.

#### **Opmerkingen:**

- Als u een PAL-kleurensysteem heeft, zult u een gestoord beeld zien indien u schijven die zijn opgenomen in NTSC gebruikt.
- De multi-systeem-kleuren-TV past het kleurensysteem automatisch aan volgens het inputsignaal. Mocht het kleurensysteem niet automatisch worden gewijzigd, schakel het toestel uit en weer aan om een normaal beeld op het scherm te zien.
- Als u probeert om een NTSC-uitvoersignaal van de speler met uw recorder op te nemen, kan de recorder misschien het signaal niet correct opnemen.

## **USB toestellen gebruiken**

Dit toestel kan film-, muziek en fotobestanden op het USB-toestel gebruiken.

#### **Het USB toestel plaatsen/verwijderen**

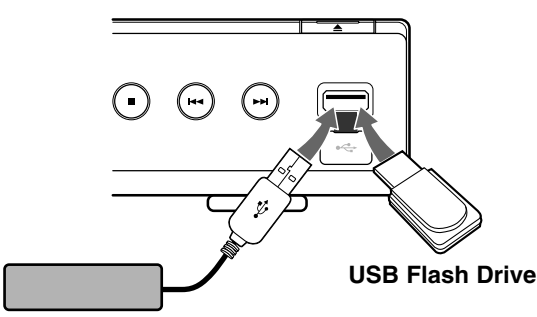

**USB External HDD USB Externe HDD**

#### **Het USB toestel aansluiten**

Steek recht in totdat het vast zit.

#### **Het USB toestel verwijderen**

Verwijder het USB toestel of kabel voorzichtig.

#### Opmerkingen:

- Dit toestel ondersteunt alleen USB Flash Drive en USB Externe HDD met FAT16 of FAT32 formaat.
- Het USB toestel kan gebruikt worden voor de lokale opslag voor het genieten van BD-Live schijven met behulp van het internet.
- Dit toestel kan tot 4 partities van het USB toestel ondersteunen.
- Verwijder het USB toestel niet tijdens gebruik (afpelen, etc.).
- Een USB toestel waarbij extra programma's geïnstalleerd moeten worden na het aansluiten van het toestel op een computer, wordt niet ondersteund.
- USB toestel: USB toestel dat USB1.1 en USB2.0 ondersteunt.
- Filmbestanden (DivX), muziekbestanden (MP3/WMA), fotobestanden (JPEG/PNEG) kunnen afgespeeld worden. Voor informatie over gebruik van elk bestand kijkt u op de relevante bladzijdes.
- We raden het regelmatig maken van back-ups aan om gegevensverlies te voorkomen.
- Indien u een USB verlengkabel of USB HUB gebruikt, kan het gebeuren dat het USB toestel niet herkend wordt.
- Sommige USB toestellen werken niet bij dit toestel.
- Digitale camera's en mobiele telefoons worden niet ondersteund.
- USB poort van het toestel kan niet aangesloten worden op de PC. Het toestel kan niet gebruikt worden als opslagtoestel.

#### **Het USB toestel gebruiken**

- 1. Aansluiten van het USB toestel.
- 2. Druk op HOME op de afstandsbediening.
- 3. Selecteer [Film], [Muziek] of [Foto] optie en druk op ENTER.
- 4. Selecteer [USB] en druk op ENTER. Het menu FILM, MUZIEK of FOTO wordt geopend. Informatie over het menu vindt u op bladzijde 29-32.

## **Het startmenu gebruiken**

Vanaf het startmenu kunt u alle media voor het afspelen en instellen van de speler openen.

1. Druk op HOME en het startmenu verschijnt.

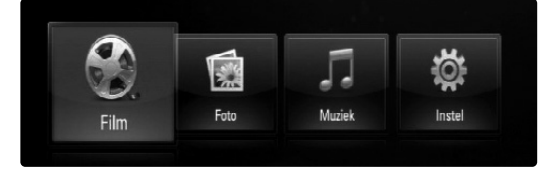

2. Selecteer de gewenste optie met  $\blacktriangleleft / \blacktriangleright$  en druk vervolgens op ENTER.

[Film] – Start het afspelen van de video medie of toont het [Film] menu. (bladzijdes 29-30)

[Foto] – Toont het FOTO-menu. (bladzijde 32)

[Muziek] – Toont het MUZIEK-menu. (bladzijde 31)

[Instel] – Toont het INSTEL-menu. (bladzijde 19)

#### Tip:

Indien u [Foto] of [Muziek] optie selecteert indien het USB toestel aangesloten is, en een schijf is op hetzelfde moment geplaatst, zal het menu voor het selecteren van de media getoond worden. Selecteer media en druk op ENTER.

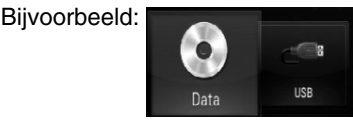

#### Opmerkingen:

- Het toestel zal in de stopmodus geplaatst zijn en vervolgens zal het HOME menu getoond worden indien u tijdens het afspelen op HOME drukt.
- Als u een dvd-schijf of een niet-afspeelbare schijf die als ISO9660 of als UDF is geformatteerd in de speler plaatst, kunt u in het startmenu de opties [Film], [Foto] of [Muziek] selecteren. U kunt de schijf echter niet afspelen.

#### **Voorpaneel**

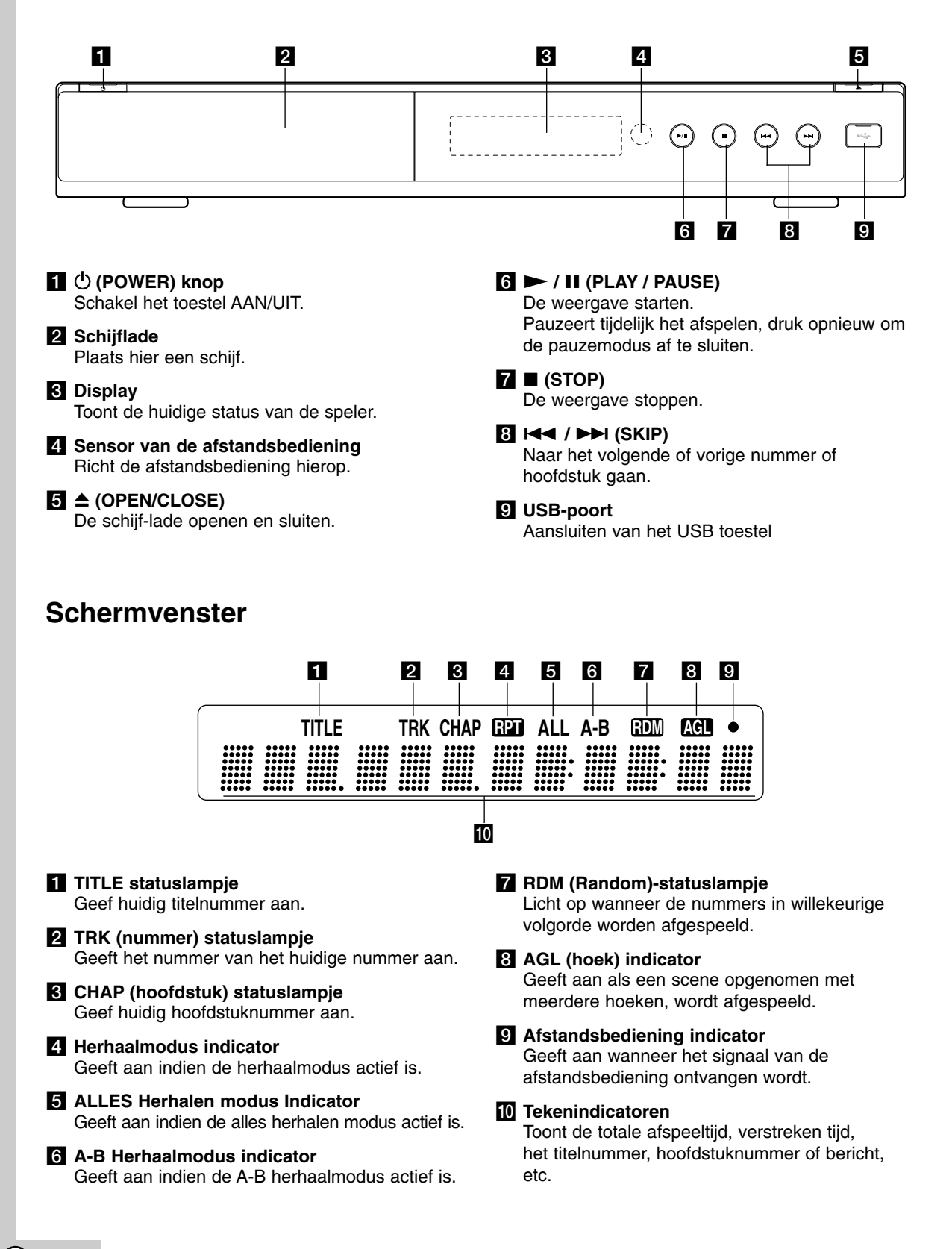

## **Afstandsbediening**

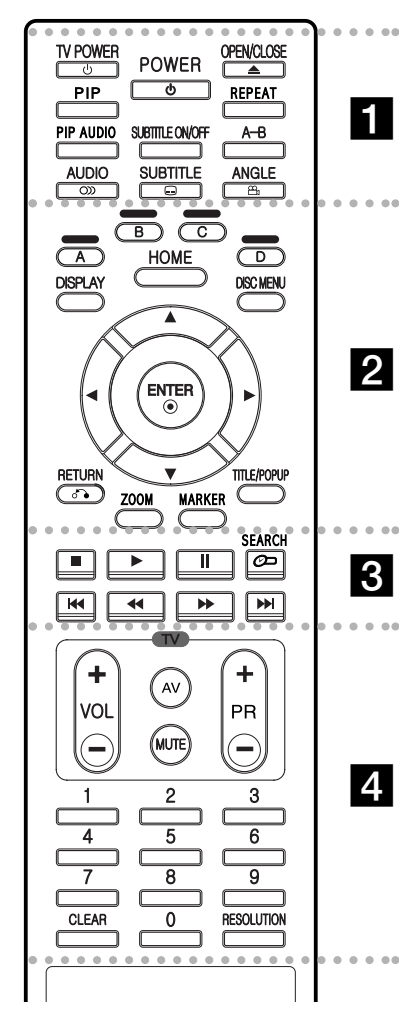

#### $\bullet$  - - $\cdots$  1  $\cdots$  --

**POWER:** Schakel het toestel AAN/UIT.

**TV POWER:** Schakel de TV AAN/UIT.

**OPEN/CLOSE (≜): Opent of sluit** de disklade.

**PIP\*:** Schakelt Secundaire Video (Beeld-in-beeld) aan/uit (alleen BDROM).

**REPEAT:** Hiermee herhaalt u een bepaald hoofdstuk.

**PIP AUDIO\*:** Schakelt secundaire audio aan/uit (alleen BD-ROM).

**SUBTITLE ON/OFF:** Hiermee schakelt u de weergave van ondertitels in en uit.

**A-B:** Herhaalt volgorde.

**AUDIO** ( $\infty$ ): Selecteert een audiotaal of een audiokanaal.

**SUBTITLE ( ):** Selecteert de taal waarin de ondertiteling wordt weergegeven.

**ANGLE (8): Selecteer, indien** beschikbaar, een camerastandpunt op een schijf.

. . . . . **2** . . . . .

**Kleurknoppen (A, B, C, D):** Navigeren door de BD-ROM menu's. Deze knoppen worden ook gebruikt voor de menu's [FOTO] en [MUZIEK].

**DISPLAY:** Opent of sluit de On-Screen Display.

**HOME:** Opent of sluit het Home menu.

**DISC MENU:** Opent een menu op een schijf.

**Richtingknoppen:** Hiermee selecteert u een optie in het menu.

ENTER ( $\circ$ ): Bevestigt de menukeuze.

**RETURN (**O**):** Sluit het menu af en hervat het afspelen. De functie hervat afspelen werkt afhankelijk van de BD-ROM schijf.

**ZOOM:** Opent of sluit het [Zoomen] menu.

**MARKER:** Markeert om het even welk punt tijdens de weergave.

**TITLE/POPUP:** Toont het DVD titelmenu of BD-ROM popupmenu indien beschikbaar.

. . . . . 8 . . . . .

 $\blacksquare$  **(STOP):** Stopt de weergave.

N **(PLAY):** De weergave starten.

**II (PAUSE/STEP): Pauzeert het** afspelen.

**SEARCH:** Opent of sluit het zoekmenu.

m **/** M **(SCAN):** Zoekt achterwaarts of voorwaarts.

.**/** >**(SKIP):** Ga naar een volgend of vorig hoofdstuk.

 $\bullet$ . . . . . 4 . . . . . **TV bedieningsknoppen:** Zie bladzijde 33.

**0-9 numerieke toetsen:** Selecteert genummerde opties in een menu.

**CLEAR:** Verwijdert een markering in het zoeken menu of een getal tijdens het instellen van het wachtwoord.

**RESOLUTION:** Stelt de uitvoerresolutie voor HDMI en COMPONENT VIDEO OUT uitgangen in.

\* Afhankelijk van het schijftype of de vooraf opgenomen inhoud van de BD-ROM schijf worden bepaalde functies anders uitgevoerd dan bij andere media of is er geen response na het indrukken van een toets (afhankelijk van de gebruikte media).

## **Bediening met de afstandsbediening**

Wijs met de afstandsbediening naar de sensor en druk op de toetsen.

#### **Opgelet**

Gebruik geen oude en nieuwe batterijen door elkaar. Gebruik nooit verschillende soorten batterijen (standaard, alkaline, etc). door elkaar.

#### **Installeren van de batterijen in de afstandsbediening**

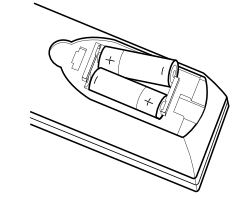

Verwijder de batterijklep aan de achterkant van de afstandsbediening en plaats twee R03 (grootte AAA) batterijen met de polen  $\bullet$  en correct geplaatst.

# **Installatie en instellingen**

**Achterpaneel**

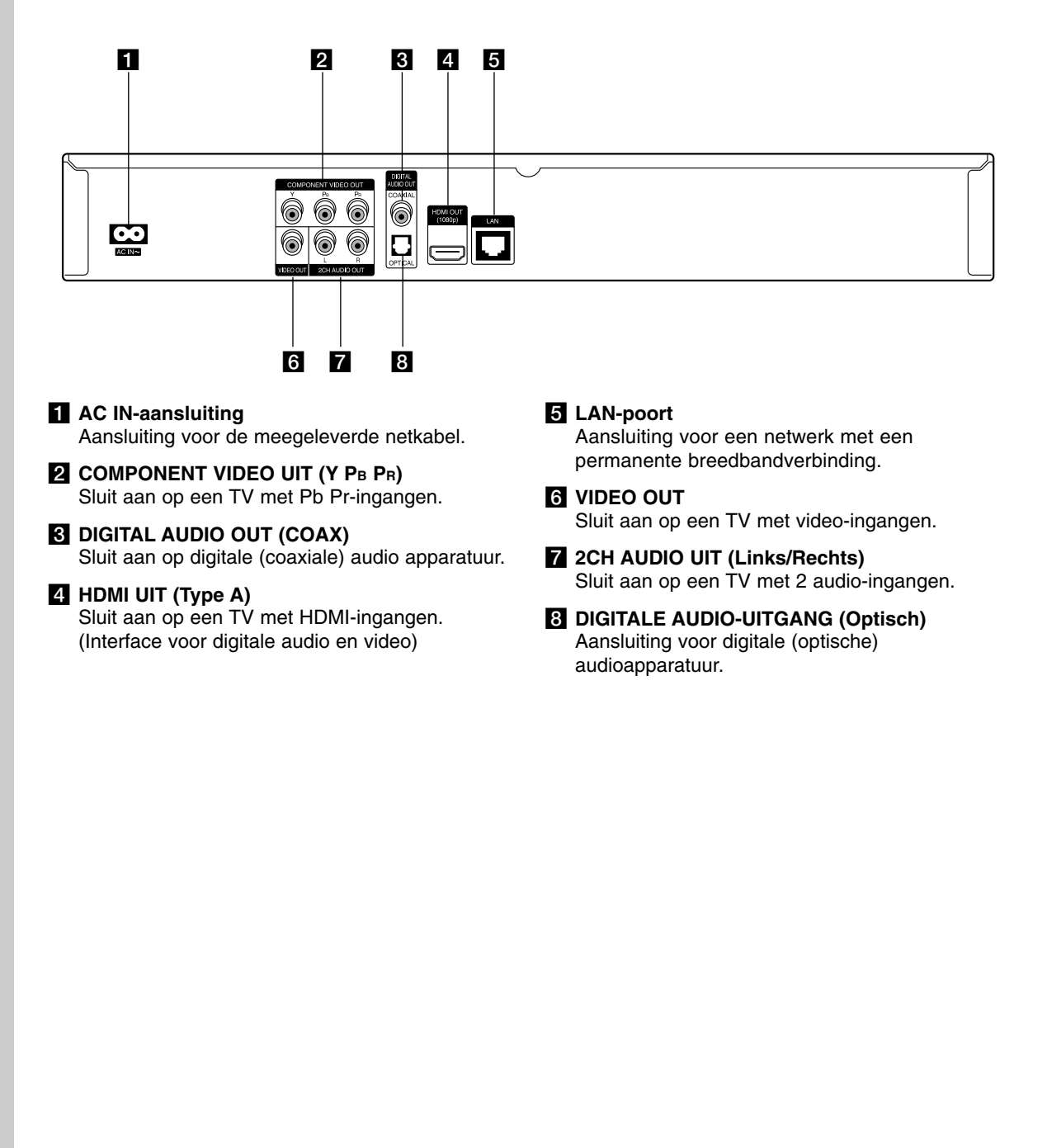

## **HDMI Aansluiting**

Indien u een HDMI TV of monitor heeft, kunt u deze aansluiten op de speler met behulp van een HDMI kabel.

- 1. Sluit de HDMI ingang van de speler aan op de HDMI ingang van een HDMI compatibele TV of monitor **(H)**.
- 2. Stel de TV bron in op HDMI (zie de handleiding van de TV).

#### Opmerkingen:

- U moet een HDMI-audio-uitgang selecteren en een maximum bemonsteringsfrequentie die uw tv accepteert door middel van de opties [HDMI] en [Bemonsteringsfreq.] in het installatiemenu (zie pagina 20).
- Als een aangesloten [HDMI]-apparaat het audio-uitvoersignaal van de speler niet accepteert, is het mogelijk dat de geluidsweergave van het HDMI-apparaat gestoord wordt of in het geheel niet hoorbaar is.

#### Tip:

- Indien u gebruik maakt van een HDMI-aansluiting, kunt u de resolutie voor de HDMI-uitvoer wijzigen. (Zie "Resolutie instelling" op bladzijde 17.)
- Selecteer het type video uitvoer van het HDMI UIT contactputn met behulp van [HDMI Kleur instelling.] optie in het instellingenmenu (zie bladzijde 19).

#### **Waarschuwingen**

- Er kunnen foutmeldingen ontstaan indien u de resolutie wijzigt terwijl de aansluiting reeds voltooid is. Om het probleem op te lossen, schakelt u de speler uit en weer in.
- Indien de HDMI aansluiting met HDCP niet geverifieerd is, wordt het TV scherm gewijzigd naar een zwart scherm. In dat geval controleert u de HDMI-aansluiting, of koppelt u de HDMI-kabel los.
- Indien het beeld gestoord wordt, of er verschijnen strepen op het beeld, controleert u de HDMI-kabel (de lengte hiervan is berperkt tot 4,5 m).

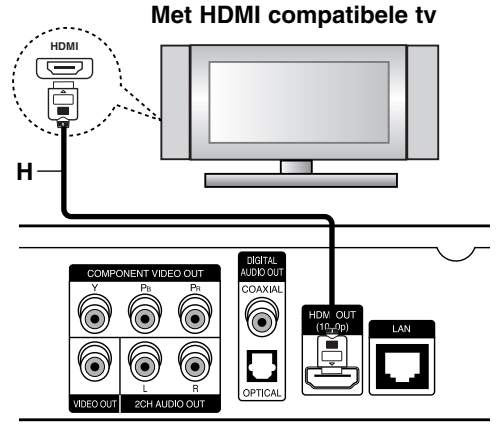

**Rear of the player Achterkant van de speler**

#### Extra informatie voor HDMI

- Indien u een HDMI- of DVI-compatibel apparaat aansluit, controleert u het volgende:
	- Schakel het HDMI/DVI toestel en deze speler uit. Schakel vervolgens het HDMI/DVI toestel in en wacht ongeveer 30 seconden, schakel vervolgens deze speler in.
	- De video ingang van het aangesloten toestel is correct ingesteld voor deze speler.
	- Het aangesloten apparaat is compatibel met 720x576p, 1280x720p, 1920x1080i of 1920x1080p video-invoer.
- Niet alle HDCP compatibele HDMI of DVI apparaten zullen werken met deze speler.
	- Het beeld zal niet correct getoond worden bij een niet-HDCP-apparaat.
	- Deze speler spelt niet af en het TV scherm wordt gewijzigd naar een zwart scherm.

## **Aansluitingen op uw tv**

Maak een van de volgende aansluitingen, afhankelijk van de mogelijkheden van uw bestaande apparatuur.

#### Tips

- Afhankelijk van uw tv en andere apparatuur die u wilt aansluiten, zijn er verschillende manieren waarop u de speler kunt aansluiten. Gebruik een van de hieronder beschreven aansluitingen.
- Zie de handleidingen van uw yv, geluidsweergavesysteem of andere apparaten om de beste aansluitingen te kunnen maken.

#### **Opmerkingen**

- Let op dat de speler direct op de tv is aangesloten. Schakel de tv in op het juiste video-invoer kanaal.
- Sluit de AUDIO UIT stekkerbus van de speler niet aan op de phono ingang (opnamedeck) van uw audiosysteem.
- Sluit uw speler niet aan via een videorecorder. Het DVD-beeld kan gestoord worden door het kopieerbeveiligingssyteem.

#### **Component Video-aansluiting**

Sluit de COMPONENT VIDEO UIT stekkerbussen van de speler aan op de overeenkomende ingangen op de tv, gebruik hiervoor de Y Pb Pr-kabels **(C)**.

#### Tip:

Indien u gebruik maakt van een COMPONENT VIDEO UIT-aansluiting, kunt u de resolutie voor de uitvoer wijzigen. (Zie "Resolutie Instelling" op bladzijde 17.)

#### **Video-aansluiting**

Sluit de VIDEO UIT stekkerbus van de speler aan op de video in ingang van de tv. Gebruik hiervoor een videokabel **(V)**.

#### **Audio (links/rechts) aansluiting**

Met de audiokabels **(A)** sluit u de linker en rechter AUDIO-UITGANGEN van de speler aan op de linker en rechter AUDIO-INGANGEN van de tv.

#### Achterkant van de t<mark>v</mark>

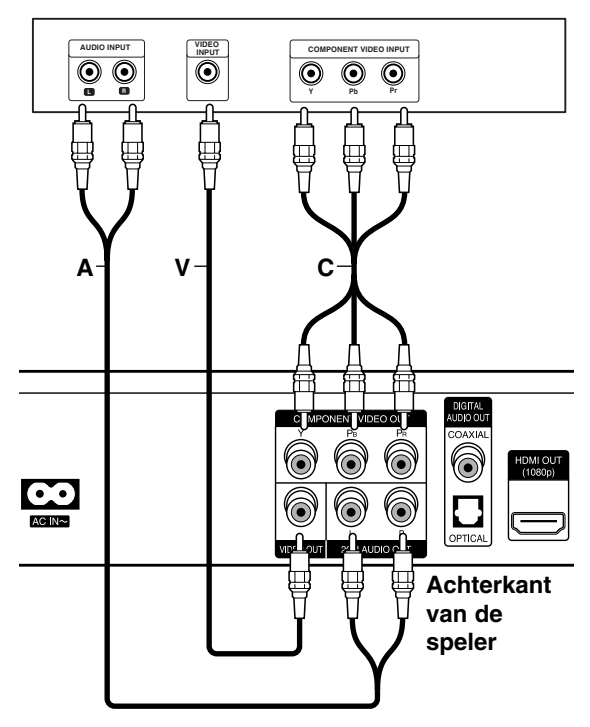

## **Aansluiten op een versterker**

Maak een van de volgende verbindingen, afhankelijk van de mogelijkheden van uw bestaande apparatuur.

#### Let op:

Zie voor meer informatie het hoofdstuk "Audio-uitgangsspecficaties van de speler" op pagina 39 omdat veel factoren op het type audiouitgang van invloed zijn.

#### **Via de tweekanaals audio-uitgang op een versterker aansluiten**

Sluit met de audiokabels **(A)** de linker en rechter tweekanaals AUDIO-UITGANGEN van de speler aan op de linker en rechter audio-ingangen van uw versterker, receiver of stereo-installatie.

#### **Aansluiten op een versterker via Digitale Audio Uitvoer (optisch of coax)**

- 1. Sluit de DIGITALE AUDIO UIT stekker van de speler aan op het overeenkomende in contactpunt (OPTISCH **O** of COAX **X**) van uw versterker. Gebruik een optionele digitale (optisch **O** of coax **X**) audiokabel.
- 2. U moet bovendien de digitale uitgang van de speler activeren. (Zie "[AUDIO]-menu" op pagina 20.)

#### **Via de HDMI-uitgang op een versterker aansluiten**

- 1. Sluit de HDMI-UITGANG van de speler aan op de corresponderende ingang van uw versterker. Gebruik hiervoor een HDMI-kabel **(H1)**.
- 2. U moet bovendien de digitale uitgang van de speler activeren. (Zie "[AUDIO]-menu" op pagina 20.)

#### Tip:

Als uw versterker een HDMI-uitgang heeft, sluit u de HDMI-uitgang van de speler met een HDMI-kabel **(H2)** aan op de HDMI-ingang van uw tv.

#### **Digitale meerkanaals geluidsweergave**

Een digitale meerkanaals aansluiting biedt de beste geluidskwaliteit. Hiervoor hebt u een meerkanaals audio/videoreceiver nodig die een of meer audioformaten ondersteunt die door uw speler worden ondersteund. Raadpleeg de handleiding van de receiver en de logo's op de voorzijde van de receiver. (PCM Stereo, PCM Multi-K, Dolby Digital, Dolby Digital Plus, Dolby TrueHD, DTS gegevens/tijdsinformatie DTS-HD)

#### Opmerkingen:

- Met behulp van de opties [SPDIF], [HDMI] en [Bemonsteringsfreq.] in het installatiemenu (zie pagina 20) moet u de digitale audio-uitgang en de maximum bemonsteringsfrequentie selecteren die uw versterker (of audio-videoreciver) ondersteunt.
- Bij digitale audio aansluiting (SPDIF of HDMI) zijn schijfmenu geluiden van BD-ROM misschien niet te horen indien de [SPDIF] of [HDMI] optie ingesteld is op [Primaire Doorgang].
- Als het audioformaat van de digitale uitgang niet overeenkomt met de mogelijkheden van uw receiver, produceert de receiver een sterk, vervormd geluid of helemaal geen geluid.
- Meerkanaals digitale surround-sound via een digitale aansluiting is alleen mogelijk als uw receiver van een digitale meerkanaalsdecoder is voorzien.
- Druk op AUDIO als u het audioformaat van de huidige schijf in het beeldschermmenu wilt zien.

## Achterkant van de speler

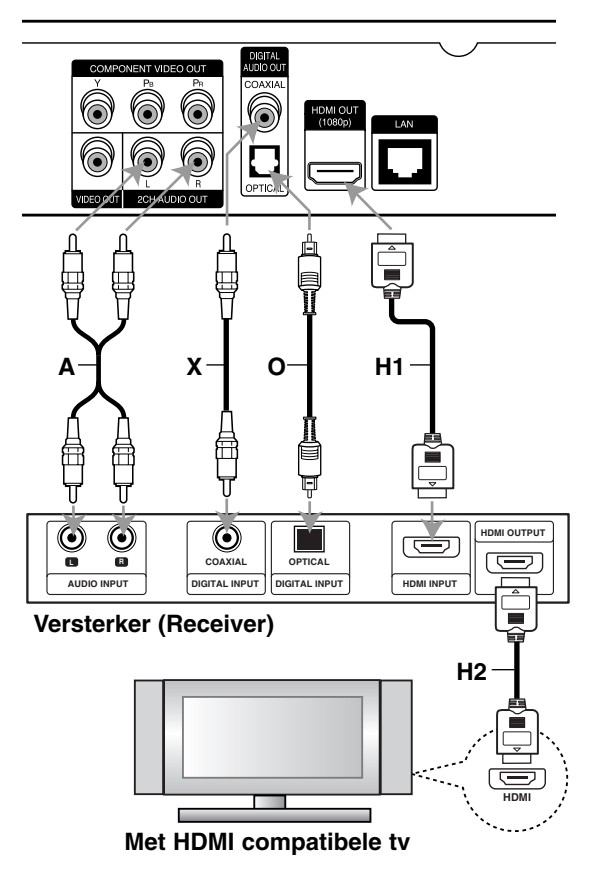

## **Internetaansluiting**

U kunt deze speler via de LAN-poort achterop de speler op een lokaal netwerk (LAN) aansluiten. Nadat u deze aansluiting hebt gemaakt, moet u de speler configureren voor netwerkcommunicatie. Dit is mogelijk in het [Instel]-menu - zie voor meer informatie "[NETWERK] Menu" op pagina 22.

Sluit de LAN-poort van uw speler met een LAN-kabel aan op de corresponderende poort van uw modem of router. Hiervoor kunt u een in de handel verkrijgbare LAN-kabel (Category 5/CAT5 of beter met RJ45-stekker) gebruiken.

Bij het aansluiten van het toestel op breedband internet, kunt u een schijf met BD-Live functie gebruiken (zie bladzijde 28).

#### Waarschuwingen:

- Houd een LAN-kabel bij het aansluiten en ontkoppelen altijd bij de stekker vast. Trek bij het ontkoppelen niet aan de LAN-kabel maar ontkoppel de kabel terwijl u het blokkeernokje indrukt.
- Sluit geen modulaire telefoonkabel op een LAN-poort aan.
- Omdat er verschillende aansluitingsconfiguraties mogelijk zijn, moet u de specificaties van uw telefoonverbinding of internetleverancier opvolgen.

#### **Achterkant van de speler**

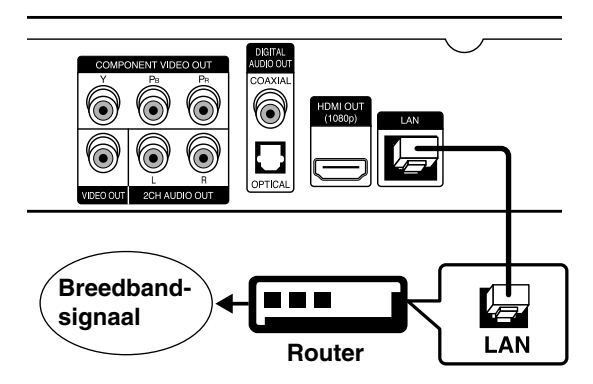

#### Opmerkingen:

- Uw internetleverancier (ISP) kan contractueel bepalen hoeveel voor internet geschikte apparaten u op één internetaansluiting mag aansluiten. Neem voor meer informatie contact op met uw internetleverancier.
- LG Electronics is niet verantwoordelijk voor storingen in de speler en/of de internetverbinding ten gevolge van communicatiefouten/storingen die verband houden met uw breedbandinternetaansluiting of andere aangesloten apparatuur.
- LG Electronics is niet verantwoordelijk voor problemen met uw internetverbinding.
- De functies van BD-ROM schijven die beschikbaar zijn via de functie internetverbinding zijn niet gemaakt of worden niet verstrekt door ons bedrijf, en ons bedrijf is niet verantwoordelijk voor hun werking of blijvende beschikbaarheid. Sommige aan schijfs gerelateerde materialen die via een internetaansluiting beschikbaar komen, zijn mogelijk niet compatibel met deze speler. Als u over dit materiaal vragen hebt, neem dan contact op met de producent van de schijf.
- Bepaald internetmateriaal kan een aansluiting met een grotere bandbreedte vereisen.
- Zelfs indien de speler correct aangesloten en geconfigureerd is, kan sommige internet inhoud niet goed werken vanwege een trage verbinding, de kwaliteit van de breedband van uw internetdienst, of problemen bij de provider van de inhoud.
- Het is mogelijk dat een aantal functies van de internetaansluiting niet beschikbaar is wegens bepaalde beperkingen die door de leverancier van uw breedband-internetverbinding zijn opgelegd.
- Alle kosten inclusief de kosten van telefoonverbindingen die door een internetleverancier in rekening worden gebracht moeten door u worden voldaan.
- Voor de aansluiting van deze speler is een 10 Base-T of 100 Base-TX LAN-poort vereist. Als uw internetleverancier een dergelijke aansluiting niet toestaat, kunt u de speler niet aansluiten.
- Voor het gebruik van een xDSL-service moet u een router aansluiten.
- Voor het gebruik van DSL-diensten is een ADSL-modem vereist en voor het gebruik van kabelmodemdiensten is een kabelmodem vereist. Afhankelijk van de toegangsmethode van, en de abonnementsovereenkomst met, uw internetleverancier is het mogelijk dat u de internetverbindingsfunctie van deze speler niet kunt gebruiken of dat uw internetleverancier beperkingen heeft gesteld aan het aantal apparaten dat u gelijktijdig kunt aansluiten. (Als uw internetleverancier de met u gesloten abonnementsovereenkomst tot één apparaat heeft beperkt, is het mogelijk dat u deze speler niet op het internet kunt aansluiten als u al een pc op het internet hebt aangesloten.)
- Mogelijk is het gebruik van een router niet of slechts onder beperkende voorwaarden toegestaan, afhankelijk van het beleid van uw internetleverancier en de door deze bedongen beperkingen. Neem voor meer informatie rechtstreeks contact op met uw internetleverancier.
- Het is mogelijk dat uw internetleverancier bij de bevestiging van het MAC ADRES deze speler de toegang tot zijn netwerk verbiedt. Neem in dat geval contact op met uw internetleverancier met het verzoek een MAC ADRES te initialiseren.

## **Resolutie-instelling**

De speler voorziet in verschillende uitvoerresoluties voor HDMI en COMPONENT VIDEO uitgangen. U kunt de resolutie wijzigen met behulp van het [Instel] menu of door op de RESOLUTION knop te drukken in de stopmodus.

#### Opmerking:

Aangezien verschillende factoren van invloed zijn op de resolutie van video uitvoer, kijkt u bij "Video uitvoer volgens de resolutie instelling" op de volgende bladzijde.

**Auto –** Indien uw HDMI ingang is aangesloten op de TV voor het verstrekken van scherminformatie (EDID), wordt automatisch de resolutie die het best bij de aangesloten TV past, geselecteerd. Indien de COMPONENT VIDEO UIT alleen aangesloten is, wijzigt dit de standaard resolutie naar 1080i als standaard.

**1080p –** Stuurt progressieve video van 1080 lijnen uit (alleen bij HDMI-aansluitingen.)

**1080i –** Stuurt geïnterlinieerde video van 1080 lijnen uit.

**720p –** Stuurt progressieve video van 720 lijnen uit.

**576p –** Stuurt progressieve video van 576 lijnen uit.

**576i –** Stuurt geïnterlinieerde video van 576 lijnen uit.

#### **De resolutie met de RESOLUTION-knop aanpassen**

Druk op de knop RESOLUTION in de stopmodus.

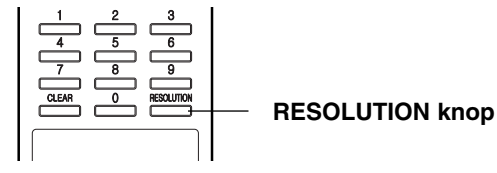

#### **De resolutie met het installatiemenu [Instel menu] aanpassen**

- 1. Druk op HOME en het startmenu verschijnt.
- 2. Selecteer [Instel] en druk op ENTER. Het installatiemenu verschijnt.
- 3. Selecteer met  $\triangle$  /  $\nabla$  de optie [SCHERM] en druk vervolgens op  $\blacktriangleright$  om naar het tweede niveau te gaan.
- 4. Selecteer met  $\blacktriangle / \blacktriangledown$  de optie [Resolutie] en druk vervolgens op ▶ om naar het volgende niveau te gaan.

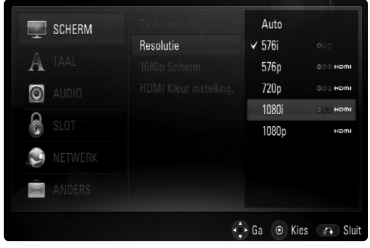

5. Selecteer met  $\triangle$  /  $\nabla$  de gewenste instelling en druk vervolgens op ENTER om uw keuze te bevestigen.

#### **Beschikbare resolutie volgens aansluiting en mediaformaat**

#### **HDMI OUT aansluiting.**

- Bij de 576i resolutie instelling, zal de echte uitgevoerde resolutie van HDMI OUT wijzigen naar 576p.
- Indien u een resolutie manueel selecteert en vervolgens de HDMI contrastekker aansluit op uw TV en uw TV accepteert dit niet, dan is de resolutie instelling ingesteld op [Auto].
- Indien u een resolutie selecteert die u TV niet accepteert, zal het waarschuwingsbericht getoond worden. Indien u na het wijzigen van de resolutie het scherm niet kunt zien, wacht u ongeveer 20 seconden waarna de resolutie automatisch zal terugkeren naar de vorige resolutie.
- De 1080p video uitvoer framesnelheid wordt automatisch ingesteld op 24Hz of 50Hz afhankelijk van de mogelijkheid en voorkeur van de aangesloten TV en gebaseerd op de video framesnelheid van de BD-ROM schijf.

#### **COMPONENT VIDEO OUT aansluiting**

- Voor de 1080p resolutie instelling met niet beschermde media, zal de echte uitvoerresolutie van COMPONENT VIDEO OUT wijzigen naar 1080i.
- Bij de 720p, 1080i, 1080p resolutie instelling met beschermde media, zal de echte uitvoerresolutie van COMPONENT VIDEO OUT wijzigen naar 576i of 576p, afhankelijk van de verbinding van de HDMI kabel.
- BD of DVD kan het upscaling van analoge uitvoer voorkomen.

#### **VIDEO OUT aansluiting**

• De resolutie van het VIDEO OUT contactpunt is vastgezet op 576i.

#### Opmerkingen:

- Afhankelijk van uw weergave, kunnen sommige resolutie instelling leiden tot een beeld dat verdwijnt of het verschijnen van een abnormaal beeld. In dit geval drukt u op de HOME toets en vervolgens herhaaldelijk op de RESOLUTIE toets totdat het beeld weer verschijnt.
- Deze speler ondersteunt simultane uitvoer van alle video uitgangen. De resolutie van de HDMI uitvoer zal niet hetzelfde zijn als de resolutie uitvoer van de component video uitvoer.

## **Video uitvoer afhankelijk van de Resolutie instelling**

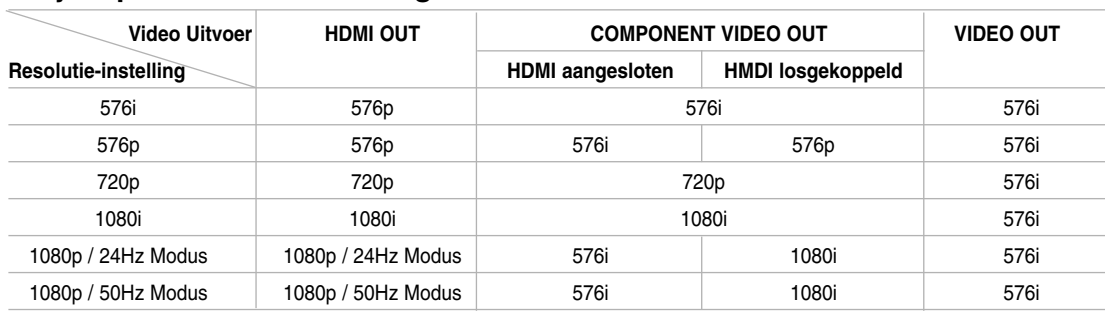

## **• Bij afspelen van niet beveiligde media**

## **• Bij afspelen van beveiligde media**

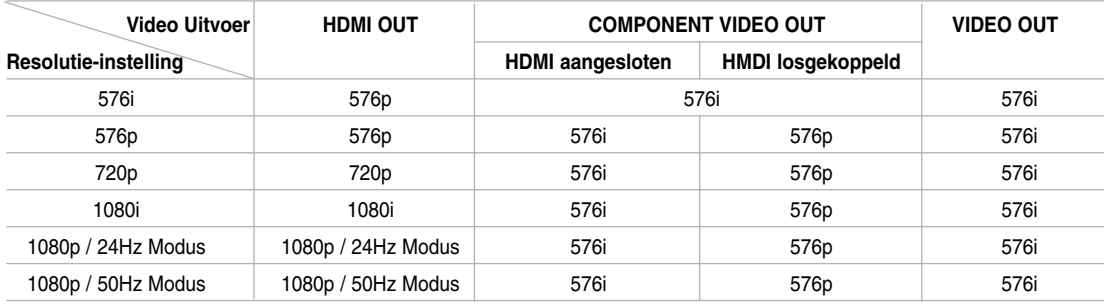

## **Basisinstellingen**

Via het installatiemenu (Setup) kunt u tal van items aanpassen, zoals het beeld en het geluid. U kunt o.a. ook de taal instellen voor de ondertiteling en voor het installatiemenu (Setup). Voor meer informatie over elk onderwerp van het installatiemenu raadpleegt u de pagina's 19 to 23.

#### **Naar display en het menu sluiten:**

Druk op HOME en het startmenu verschijnt. Selecteer [Instel] en druk vervolgens op ENTER. Vervolgens verschijnt het installatiemenu. Druk op RETURN of HOME om het installatiemenu te sluiten.

#### **Naar het volgende niveau gaan:**

Druk op  $\blacktriangleright$  op de afstandsbediening.

#### **Naar het vorige niveau gaan:**

Druk op ◀ op de afstandsbediening.

#### **Algemene bediening**

- 1. Druk op HOME en het startmenu verschijnt.
- 2. Selecteer [Instel] en druk vervolgens op ENTER. Vervolgens verschijnt het installatiemenu.

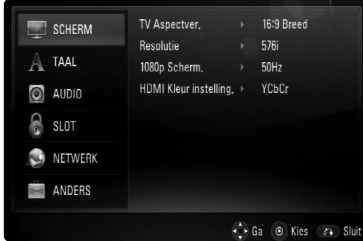

- 3. Druk op  $\triangle$  /  $\nabla$  om de gewenste optie te selecteren en druk op  $\blacktriangleright$  om naar het tweede niveau te gaan. Op het scherm wordt de huidige instelling voor het geselecteerde onderwerp weergegeven, evenals de andere mogelijke instelling(en).
- 4. Selecteer de gewenste tweede optie met behulp van  $\triangle$  /  $\nabla$  en druk vervolgens op  $\triangleright$  om naar het derde niveau te gaan.
- 5. Druk op  $\triangle$  /  $\nabla$  om de gewenste instelling te selecteren en druk dan op ENTER om uw keuze te bevestigen. Voor sommige items moet u bijkomende stappen uitvoeren.
- 6. Druk op RETURN of HOME om het installatiemenu te verlaten.

#### **[SCHERM]-menu**

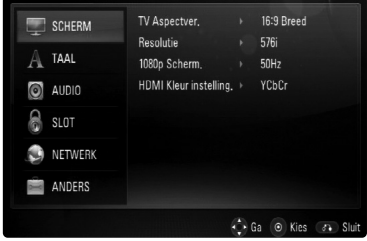

#### **TV Aspectver.**

**[4:3 Letter Box] –** Selecteer deze optie wanneer een standaard 4:3-tv is aangesloten. Shows, theatervoorstellingen e.d. worden met zwarte balken aan de boven- en onderkant van het beeld weergegeven.

**[4:3 Pan Scan] –** Selecteer deze optie wanneer een standaard 4:3-tv is aangesloten. Het tv-beeld wordt beeldvullend weergegeven. Bij deze optie wordt het tv-beeld echter links en rechts aangesneden.

**[16:9 Breed] –** Selecteer deze optie wanneer een 16:9 breedbeeld-tv is aangesloten.

#### Let op:

De opties [4:3 Letter Box] en [4:3 Pan Scan] zijn niet beschikbaar wanneer u een hogere resolutie dan 720p kiest.

#### **Resolutie**

Hiermee stelt u de uitgangsresolutie van het HDMI- en Component-Video-signaal in. Zie voor meer informatie over het onderwerp Resolutie het hoofdstuk "Resolutie instellen" op pagina 17.

#### **1080p Scherm.**

Indien de resolutie ingesteld is op 1080p, selecteert u [24Hz] voor soepele presentatie van filmmateriaal (1080/24p) met een HDMI uitgerust scherm compatible met 1080/24p invoer.

#### Opmerkingen:

- Wanneer u [24Hz] selecteert, moet u rekening houden met de mogelijkheid van enige beeldstoring wanneer de video overschakelt tussen video- en filmmateriaal. Als dat het geval is, selecteert u [50Hz].
- Zelfs indien het [1080p Scherm.] is ingesteld op [24Hz] zal de daadwerkelijke framefrequentie van de video uitvoer 50Hz of 60Hz bedragen volgens het videobronformaat, indien uw TV niet compatibel is met 1080/24p.

#### **HDMI Kleur instelling.**

Selecteer het type uitvoer van de HDMI UIT stekker. Voor deze instelling kijkt u in de handleidingen van uw weergavetoestel.

**[YCbCr] –** Selecteer bij het aansluiten op een HDMI weergavetoestel.

**[RGB] –** Selecteer bij het aansluiten op een RGB weergavetoestel.

#### **[TAAL]-menu**

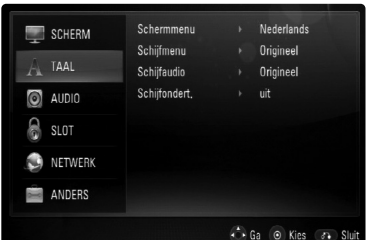

#### **Schermmenu**

Hiermee kiest u een taal voor het configuratiemenu en de weergave op het scherm.

#### **Schijfmenu / Schijfaudio / Schijfondert.**

Selecteer de taal die u voor het audionummer (geluid op de schijf), de ondertiteling en het schijf menu wilt gebruiken.

**[Origineel]** – Verwijst naar de oorspronkelijke taal die op de schijf is opgenomen.

**[Anders]** – Druk op ENTER om een andere taal te selecteren. Gebruik de nummertoetsen en vervolgens ENTER om de overeenkomende 4-cijferige code in te voeren volgens de taalcodelijst op bladzijde 36.

[uit] (voor schijf-ondertiteling) - Schakelt de ondertiteling uit.

#### Let op:

Afhankelijk van de schijf is het mogelijk dat de taalinstelling bij sommige schijfs niet werkt.

#### **[AUDIO]-menu**

Elke schijf bevat een aantal verschillende mogelijkheden voor geluidsweergave. Stel de audio-opties van de speler in volgens het type audiosysteem dat u gebruikt.

#### Let op:

Zie voor meer informatie het hoofdstuk "Audio-uitgangsspecficaties van de speler" op pagina 39 omdat veel factoren op het type audio-uitgang van invloed zijn.

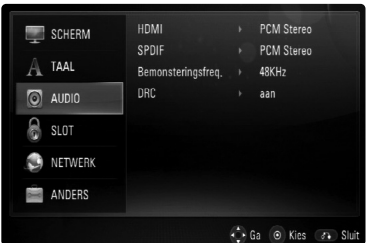

#### **HDMI / SPDIF (Digitaal audiosignaal)**

Selecteer dit formaat voor het uitgestuurde audiosignaal wanneer u een apparaat dat voorzien is van een HDMI- of digitale audio-ingang aansluit op de HDMI OUT- of DIGITAL AUDIO OUTaansluiting van deze speler.

**[PCM Stereo]** – Selecteer deze optie als u de HDMI OUT- of DIGITAL AUDIO OUT-aansluiting van deze speler aansluit op een apparaat dat is uitgerust met een tweekanaals digitale stereodecoder.

**[PCM Multi-K] (alleen HDMI)** – Selecteer deze optie als u de HDMI OUT-aansluiting van deze speler aansluit op een apparaat met een meerkanaals digitale decoder.

**[DTS-Hercodeer]** – Selecteer deze optie als u de HDMI OUT- of DIGITAL AUDIO OUTaansluiting van deze speler aansluit op een apparaat met een DTS-decoder.

**[Primaire Doorgang]** – Selecteer deze optie als u de HDMI OUT- of DIGITAL AUDIO OUT-aansluiting van deze speler aansluit op een apparaat met LPCM, Dolby Digital, Dolby Digital Plus, Dolby TrueHD, DTS gegevens/tijdsinformatie DTS-HD.

#### Opmerkingen:

- Wanneer u de optie [HDM] instelt op [PCM Multi-K] is het mogelijk dat het audiosignaal in de vorm van PCM Stereo wordt uitgestuurd als de PCM meerkanaals informatie niet vanuit het HDMI-apparaat met EDID wordt gedetecteerd.
- Indien de [HDMI] en [SPDIF] opties ingesteld zijn op [DTS-Hercodeer], zal de DTS audio op de BD-ROM uitgevoerd worden, en de originele audio zal uitgevoerd worden op de andere schijf (zoals [Primaire Doorgang])

#### **Bemonsteringsfreq. (Maximum bemonsteringsfrequentie)**

**[192KHz] –** Selecteer deze optie als uw audio-videoreceiver of versterker geschikt is voor de verwerking van 192 KHz-signalen.

**[96KHz] –** Selecteer deze optie als uw audio-videoreceiver of versterker NIET geschikt is voor de verwerking van 192 KHz-signalen. Als u deze keuze maakt, converteert de speler automatisch de 192 KHz-signalen naar 96 KHz zodat uw systeem ze kan decoderen.

**[48KHz] –** Selecteer deze optie als u de HDMI OUT-aansluiting van deze speler aansluit op een apparaat met een meerkanaals digitale decoder. Als u deze keuze maakt, converteert de speler automatisch de 192 KHz- en 96 KHz-signalen naar 48 KHz zodat uw systeem ze kan decoderen.

Zie de documentatie van uw audio-videoreceiver of versterker om deze mogelijkheden te controleren.

#### **DRC (Dynamic Range Control)**

Tijdens het afspelen van een schijf die in Dolby Digital of Dolby Digital Plus is gecodeerd kunt u het dynamische bereik van het audiosignaal comprimeren (d.w.z. het verschil tussen de sterkste en zwakste geluiden verkleinen). Hierdoor kunt u bijvoorbeeld het geluid van een film met een lager geluidsvolume beluisteren zonder dat het geluid minder helder wordt. Om dit effect te bereiken stelt u DRC in op [aan].

#### **Opmerking:**

De DRC instelling kan alleen gewijzigd worden indien er geen schijf geplaatst is of indien het toestel in de volledige stopmodus staat.

De [SLOT] instellingen zijn alleen van toepassing op BD en DVD afspelen.

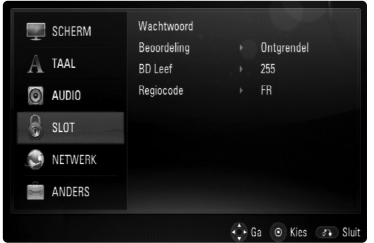

#### **Wachtwoord**

U kunt het wachtwoord invoeren of wijzigen.

- 1. Selecteer in het [SLOT]-menu de optie [Wachtwoord] en druk vervolgens op  $\blacktriangleright$ .
- 2. Om een nieuw wachtwoord aan te maken drukt u op ENTER terwijl de optie [Nieuw] gemarkeerd is. Voer een nieuw wachtwoord in en druk op ENTER. Voer opnieuw in en druk op ENTER ter bevestiging.

Om een wachtwoord te wijzigen drukt u op ENTER terwijl de optie [Wijzig] gemarkeerd is, en voert u het oude wachwoord in. Druk vervolgens op ENTER. Voer een nieuw wachtwoord in en druk op ENTER. Voer opnieuw in en druk op ENTER ter bevestiging.

Om een wachtwoord te verwijderen, selecteert u de optie [Verwijd.] en drukt u op ENTER, voer het oude wachtwoord in en druk op ENTER. Het wachtwoord is verwijderd.

#### Tip:

Als u een fout maakt voordat u op ENTER hebt gedrukt, druk dan op CLEAR. Voer vervolgens het juiste wachtwoord in.

#### *Indien u uw wachtwoord bent vergeten*

U kunt het wachtwoord wissen, indien u dit hebt vergeten, door de volgende stappen uit te voeren:

- 1. Verwijder de schijf die eventueel in de speler aanwezig is.
- 2. Selecteer de optie [Wachtwoord].
- 3. Voer met de cijfertoetsen het zescijferige getal "210499" in. In het weergavevenster verschijnt nu "PIN CLEAR" en het wachtwoord wordt gewist.

#### **Beoordeling**

Blokkeert het afspelen van beoordeelde DVD schijven, gebaseerd op de inhoud. (Niet alle schijven zijn beoordeeld.)

- 1. Selecteer [Beoordeling] in het [SLOT]-menu en druk vervolgens op  $\blacktriangleright$ .
- 2. Voor toegang tot de [Slot] opties, dient u het door u gemaakte wachtwoord in te geven. Indien u dit nog niet heeft gedaan, wordt u gevraagd dit nu te doen.

Voer een wachtwoord in en druk op ENTER. Voer het opnieuw in en druk op ENTER, ter controle. Druk op CLEAR voordat u op ENTER drukt indien u een fout heeft gemaakt.

3. Selecteer een censuurcijfer (Beoordeling) van 1 tot 8 met behulp van de toetsen  $\blacktriangle / \blacktriangledown$ .

**[Beoordeling 1-8] –** Censuurcijfer één (1) heeft de hoogste beperkingen en censuurcijfer acht (8) de laagste.

**[Ontgrendel] –** Indien u ontgrendelen (unlock) selecteert, dan is de jeugdbeschermingscontrole niet actief en dan wordt de disk ongecensureerd weergegeven.

4. Druk op ENTER om de door u gekozen waardering te bevestigen.

#### **BD Leef**

Hiermee stelt u de minimumleeftijd voor het afspelen van een BD-ROM-schijf in.

- 1. Selecteer [BD Leef] in het [SLOT]-menu en druk vervolgens op  $\blacktriangleright$ .
- 2. Ga te werk volgens de bovenstaande stap 2 (Waardering).
- 3. Voer met de cijfertoetsen een minimumleeftijd voor de weergave van BD-ROM's in.

**[255] –** De hele BD-ROM kan worden afgespeeld.

**[0-254] –** Maakt het onmogelijk de BD-ROM waarop de betreffende leeftijdsgrens is vastgelegd af te spelen.

4. Druk op ENTER om uw keuze te bevestigen.

#### **Regiocode**

Voer de code in van de regio waarvan de normen zijn gebruikt om aan de DVD Video-schijf een waarde toe te kennen die gebaseerd is op de lijst op pagina 36.

- 1. Selecteer [Regiocode] in het [SLOT] menu en druk vervolgens op  $\blacktriangleright$ .
- 2. Ga te werk volgens de bovenstaande stap 2 (Beoordeling).
- 3. Selecteer met de ▲ / ▼ knoppen het eerste teken en druk vervolgens op ENTER.
- 4. Selecteer met de  $\triangle$  /  $\nabla$  knoppen het tweede teken en druk op ENTER om uw keuze te bevestigen.

#### **[NETWERK]-menu**

De [NETWERK] instellingen zijn nodig voor het gebruik van de BD Live functie.

Sommige BD-ROM schijven kunnen u in staat stellen om speciale BD-ROM sites te openen, indien u de speler op het internet heeft aangesloten. Bijvoorbeeld, indien een BD-ROM site inhoud bevat zoals koppelingen naar filmreclames, dan kunt u de gedownloade online inhoud op de speler bekijken. Om deze functie te gebruiken is het niet nodig dat u verbinding maakt met een pc.

#### Voorbereidingen:

- Deze functie vereist een permanent ingeschakelde breedband-internetverbinding. (Zie pagina 16.)
- Een BD-ROM schijf die compatible is met deze functie is vereist. Niet alle BD-ROM schijven zijn compatibel.

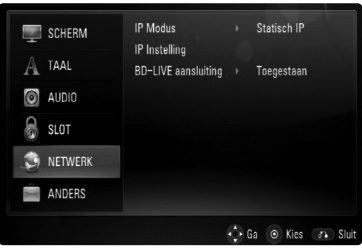

#### **IP Modus**

Als er een DHCP-server op het LAN-netwerk aanwezig is, krijgt deze speler automatisch een IP-adres toegewezen. Als u een breedbandrouter of breedbandmodem gebruikt die een DHCP (Dynamic Host Configuration Protocol)-serverfunctie heeft dan selecteert u [Dynamisch IP]. Het IP-adres wordt automatisch bepaald.

Als er een DHCP-server op het netwerk aanwezig is en u wilt het IP-adres met de hand instellen, selecteer dan [Statisch IP] en stel vervolgens de opties [IP Adres], [Subnet Mask], [Gateway] en [DNS Server] met behulp van [IP Instelling] in.

#### Let op:

Het [IP Modus]-menu geeft aan of het internet is aangesloten of niet. Als de verbinding mislukt, verschijnt " $\oslash$  ".

#### **IP Instelling**

Deze optie is alleen beschikbaar als u de optie [IP Modus] hebt ingesteld op [Statisch IP]. Selecteer een vak met de  $\triangle$  /  $\nabla$  /  $\blacktriangle$  /  $\blacktriangleright$ -knoppen. Vul vervolgens met de cijferknoppen een waarde in. Druk nadat [OK] is gemarkeerd op ENTER om de procedure te voltooien en sluit het scherm.

#### **BD-LIVE aansluiting**

U kunt de internettoegang beperken indien de BD-Live functies gebruikt worden.

**[Toegestaan] –** Internettoegang is toegestaan voor alle BD-Live inhoud.

**[Deels toegestaan] –** Internettoegang is alleen toegestaan voor BD-Live inhoud met eigenaar certificaat. Internettoegang en AACS Online functies zijn vebroden voor alle BD-Live inhoud zonder certificaat.

**[Verboden] –** Internettoegang is verboden voor alle BD-Live inhoud.

#### **[ANDERS]-menu**

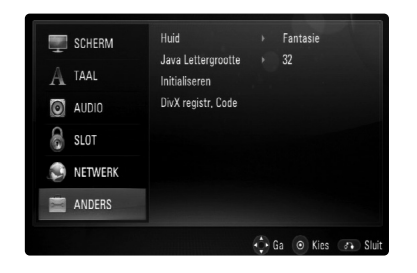

#### **Skin**

Wijzigt de achtergrond van het initiële scherm.

#### **Java Lettergrootte BD**

U kunt de standaardlettergrootte vaststellen die tijdens het afspelen van een BD-ROM bij de weergave van BD-J materiaal wordt gebruikt. Deze instelling geldt alleen wanneer de tekstgrootte niet in het BD-J-materiaal zelf is vastgelegd. Selecteer een letter die groter is dan 24 wanneer u de speler aansluit op een HDTV.

#### **Initialiseren**

U kunt de speler terugzetten naar de originele fabrieksinstellingen, de BD opslag initialiseren of de speler uitschakelen.

- 1. Selecteer [Initialiseren] optie en druk op ▶.
- 2. Druk op  $\triangle$  /  $\nabla$  om de gewenste optie te selecteren en druk op ENTER. Een bevestigingsboodschap wordt getoond. **[Fabrieksinstelling] –** Indien gewenst kunt u de speler terugzetten naar de fabrieksinstellingen. Sommige opties kunnen niet gereset worden. (Beoordeling, Wachtwoord, BD Leef ect) **[BD opslag wissen] –** Initialiseert de BD inhoud van het aangesloten USB toestel.
- 3. Gebruik  $\blacktriangleleft$  /  $\blacktriangleright$  om [Ja] of [Nee] te selecteren en druk op ENTER.

#### **DivX registr. Code**

We verstrekken een DivX® VOD (Video On Demand) registratiecode waarmee u video's kunt kopen en huren via de DivX® VOD service. Voor meer informatie bezoekt u www.divx.com/vod.

- 1. Selecteer [DivX registr. Code ] optie en druk op B.
- 2. Druk op ENTER of ▶ en de registratiecode zal worden getoond.
- 3. Gebruik de registratiecode om video's te huren of te kopen bij DivX® VOD service op www.divx.com/vod. Volg de instructies en download de video naar een schijf om op dit toestel af te spelen.

#### Opmerking:

Alle gedownloade video's van DivX® VOD kunnen alleen op dit toestel afgespeeld worden.

nstallatie en **Installatie en** instellingen **instellingen**

# **Bediening**

## **Algemene afspeelkenmerken**

- 1. Plaats de schijf die u wilt afspelen in de schijflade met de afspeelbare kant naar beneden.
- 2. Start het afspelen met behulp van het startmenu (HOME-menu) (zie pagina 9).

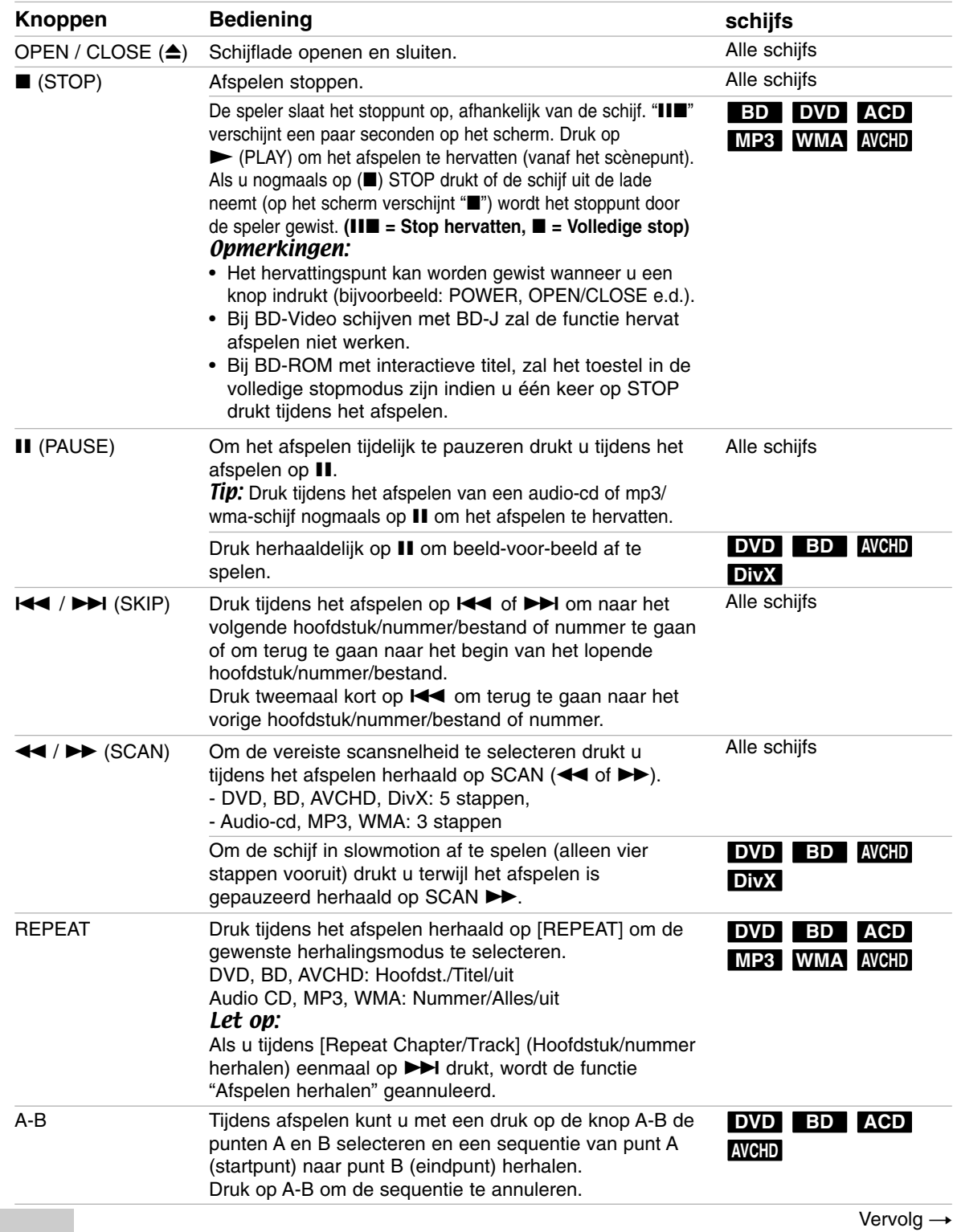

## **Algemene afspeelkenmerken (Vervolg)**

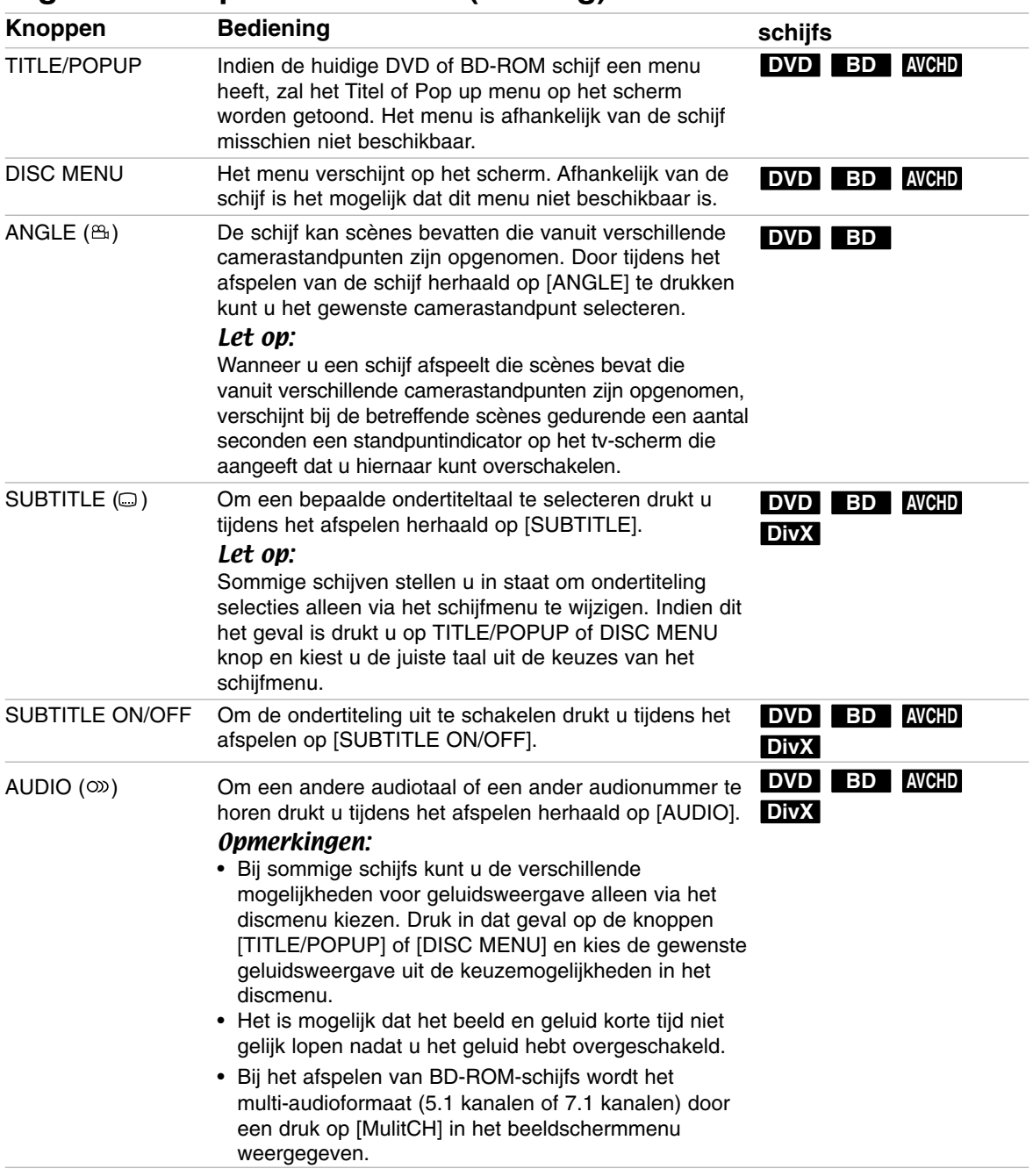

Opmerkingen over algemene eigenschappen:

- Wanneer u de speler inschakelt of een andere schijf in de speler legt, gaat de speler terug naar de oorspronkelijke standaardinstelling. Afhankelijk van de schijf heeft elk type audio een bepaald uitgangsvermogen.
- Afhankelijk van de vooraf opgenomen inhoud van de BD-ROM zijn sommige functies misschien niet beschikbaar of worden anders bediend dan bij andere media.

**Bediening 25 Bediening**

#### **Bij weergave van een discmenuscherm DVD BD AVCHD**

Na het laden van een schijf die een menu bevat wordt vaak eerst het menu weergegeven.

Gebruik de  $\blacktriangleleft$  /  $\blacktriangleright$  /  $\blacktriangle$  /  $\nabla$  knoppen om het titel/hoofdstuk dat u wilt bekijken te selecteren en druk op ENTER om het afspelen te starten.

#### **De afspeelweergave vergroten DVD BD AVCHD DivX**

- 1. Tijdens het afspelen of pauzeren drukt u herhaaldelijk op ZOOM om het [Zoomen] menu te openen.
- 2. Gebruik  $\blacktriangleleft / \blacktriangleright$  om de zoommodus te selecteren (16 stappen).

Druk op RETURN om het menu af te sluiten.

3. Om terug te keren naar de normale weergavegrootte, kiest u [uit] in het menu [Zoomen].

#### Opmerking:

Deze functie is misschien niet beschikbaar bij sommige schijven of titels.

#### **Zoeken op tijd (Time Search) DVD BD AVCHD DivX**

Om op elk gewenste moment het afspelen van de schijf te beginnen.

- 1. Druk tijdens het afspelen op DISPLAY.
- 2. Druk op  $\triangle$  /  $\nabla$  om klokpictogram te selecteren; op het scherm verschijnt "--:--:--".
- 3. Voer de begintijd in van links naar rechts in uren, minuten en seconden. Om bijvoorbeeld een scène te vinden op 2 uur, 10 minuten en 20 seconden, voert u "21020" in en drukt u op ENTER. Indien u een fout maakt bij het ingeven van de cijfers, dan drukt u op CLEAR om de ingegeven cijfers te

wissen. Geef vervolgens de correcte getallen in.

4. Druk op ENTER om te bevestigen. Het afspelen begint vanaf de geselecteerde tijdpositie. Opmerking:

Deze functie is niet bij alle schijven of titels beschikbaar.

#### **Overslaan Zoeken DVD BD AVCHD DivX**

U kunt het afspelen to seconden voor- en achteruit overslaan met behulp van het zoekmenu.

- 1. Tijdens het afspelen drukt u op SEARCH om het zoekmenu te openen op het scherm.
- 2. Druk op  $\blacktriangleleft$  /  $\blacktriangleright$  om voor- of achteruit te gaan tijdens het afspelen.

#### Tip:

U kunt een punt dat u wilt overslaan selecteren door  $de \blacktriangleleft$  /  $\blacktriangleright$  knop ingedrukt te houden.

#### **Markering Zoeken DVD BD AVCHD DivX**

#### **Een markering invoeren**

U kunt beginnen met afspelen vanaf een totaal van negen punten die in het geheugen worden opgeslagen. Om een markering in te voeren, drukt u op MARKER op het gewenste punt op de schijf. Het pictogram Markering wordt kort op het TV scherm getoond. Herhaal om tot negen markeringen in te voeren.

#### **Een gemarkeerde scène opnieuw oproepen of wissen**

- 1. Druk op SEARCH en het Markering Zoeken menu wordt geopend.
- 2. Druk op een nummertoets om een markeringnummer dat u wilt oproepen, te selecteren. Het afspelen start vanaf de gemarkeerde scène. OF

Druk op ▼ om een markeringnummer te markeren. Gebruik de  $\blacktriangleleft$  /  $\blacktriangleright$  knop om een gemarkeerde scène op te roepen of te wissen. Druk op ENTER om te beginnen met afspelen vanaf de gemarkeerde scène. Druk op CLEAR om de gemarkeerde scène van het Marker Zoeken menu te verwijderen.

#### Opmerkingen:

- Deze functie is niet bij alle schijven of titels beschikbaar.
- Alle gemarkeerde punten worden gewist als u twee keer op STOP () drukt, de titel wijzigt of de schijf verwijdert (complete stop).

#### **De kleurknoppen (A, B, C, D) gebruiken BD**

Deze knoppen zijn alleen beschikbaar tijdens het afspelen van BD-J inhoud. U moet de betreffende knoppen gebruiken zoals aangegeven op het beeldscherm. De functies van deze knoppen zijn afhankelijk van het materiaal op de schijf.

#### **Laatste scène-geheugen DVD BD**

Deze speler legt de laatst afgespeelde scène van de laatst afgespeelde schijf in zijn geheugen vast. De laatste scène blijft in het geheugen aanwezig, ook als u de schijf uit de speler neemt of de speler uitschakelt. Als u een schijf laadt waarvan een scène is het geheugen is opgeslagen, wordt deze scène automatisch opgeroepen.

#### Opmerkingen:

- Instellingen worden in het geheugen opgeslagen zodat u ze op elk moment kunt gebruiken.
- De speler onthoudt geen instellingen van een schijf als u de speler uitschakelt voordat het afspelen van de schijf is gestart.
- De functie Laatste Scène Geheugen voor een vorige schijf wordt gewist zodra ere en andere schijf afgespeeld wordt.
- Deze functie werkt, afhankelijk van de schijf, misschien niet.

#### **Schermbeveiliging**

De schermbeveiliging wordt weergegeven wanneer u de speler gedurende ca. vijf minuten in stopmodus laat.

### **Discinformatie op het scherm tonen DVD BD AVCHD DivX**

U kunt uiteenlopende informatie over de geladen schijf op het scherm tonen.

1. Druk op DISPLAY om de verschillende afspeelopties te bekijken. De getoonde onderdelen verschillen afhankelijk van het schijftype of de afspeelstatus.

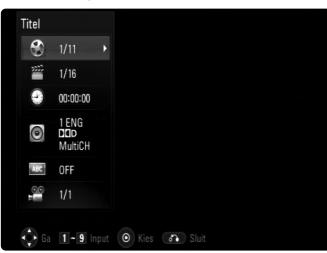

- 2. Tijdens het afspelen van een BD-ROM- of HD DVD-schijf kunt u door op ▲ / ▼ te drukken een onderwerp selecteren en door op  $\blacktriangleleft$  /  $\blacktriangleright$  te drukken de instelling wijzigen of aanpassen.
	- Titel Huidig titelnummer / totaal aantal titels.
	- Hoofdst. Huidige hoofdstuknummer/totaal aantal hoofdstukken.
	- Tijd Verstreken speeltijd.
	- Audio Geselecteerde audiotaal of -kanaal.
	- Ondert. Geselecteerde ondertiteling.
	- Hoek Geselecteerde camerastandpunten/ totaal aantal standpunten.

#### Opmerkingen:

- Als u een paar seconden lang geen knop indrukt, zal het on-screen scherm verdwijnen.
- Een titelnummer kan bij sommige schijven niet geselecteerd worden.
- Een onderdeel kan niet beschikbaar zijn bij sommige schijven of titels.
- Indien een BD interactieve titel afgespeeld wordt, wordt sommige instellinginformatie getoond op het scherm, maar kan deze informatie niet gewijzigd worden.

## **Genieten van BD-LIVE™ of BONUS VIEW™ in BD-Video BD**

Dit toestel stelt u in staat om te genieten van functies zoals beeld-in-beeld, secundaire audio en virtuele pakketten, etc. met BD-Video met BONUSVIEW (BD-ROM versie 2 Profiel 1 versie 1.1 / Definitieve standaard profiel). Naast de BONUSVIW functie ondersteunt BD-Video BD-Live (BD-ROM versie 2 Profiel 2) met een netwerkextensiefunctie die u in staat stelt om te genieten van meer functies, zoals online spellen, door dit toestel op het internet aan te sluiten.

#### **Afspelen van secundaire video (beeld-in-beeld) en secundaire audio**

Secundaire video kan van een schijf die compatible is met beeld-in-beeld functie, afgespeeld worden. Zie de instructies op de schijf voor de methode voor afspelen.

- Druk op PIP om secundaire video in/uit te schakelen. Secundaire video wordt afgespeeld. Druk op de knop om IN en UIT te schakelen.
- Druk op PIP AUDIO om secundaire audio in/uit te schakelen. De secundaire audio wordt afgespeeld. Druk op de knop om IN en UIT te schakelen.

#### Opmerkingen:

- Schijven worden niet altijd afgespeeld volgens de instellingen van dit toestel, aangezien prioriteiten gesteld zijn voor bepaalde afspeelformaten bij bepaalde schijven.
- Alleen de primaire video wordt afgespeeld tijdens zoeken/slowmotion of frame voor frame.
- Indien de secundaire video uitgeschakeld is, wordt de secundaire audio niet afgespeeld.
- Deze functie werkt, afhankelijk van de schijf, misschien niet.

#### **Genieten van BD-Live schijven met Internet**

#### Voorbereiding:

- Het toestel moet aangesloten zijn op het internet en ingesteld zijn voor gebruik van de BD-Live functies (zie pagina 16 en 22).
- Voor het gebruik van deze functie is een USB toestel vereist. Sluit een USB toestel aan (zie pagina 9).
- De vrije ruimte in het USB toestel moet meer zijn dan 1GB.

Dit toestel ondersteunt BD-Live, een nieuwe BD-video functie die u in staat stelt om, indien aangesloten op het internet, gebruik te maken van de volgende interactieve functies. (De bruikbare functies en de gebruiksmethode kan verschillen per schijf. Voor meer informatie kijkt u bij de instructies voor de schijf).

- Extra inhoud zoals film trailers, ondertiteling, en BD-J, etc. kan, om afgespeeld te worden, gedownload worden naar het USB toestel.
- Speciale videogegevens, etc. mogen afgespeeld worden terwijl ze naar een USB toestel gedownload worden.

#### Waarschuwing:

Trek het USB toestel niet uit terwijl er inhoud naar gedownload wordt. Dit kan leiden tot fouten.

#### **AACS Online**

Indien schijven worden afgespeeld die BD-Live ondersteunen, wordt het ID van de speler of schijf via het internet naar de verstrekker van de inhoud gestuurd worden. Aangeboden diensten en functies verschillen per schijf.

- U kunt, indien u uw kijkgeschiedenis op de server opslaat met behulp van deze ID's, een introductie ontvangen over gelijkwaardige films als die u bekeken heeft.
- Scores van spellen kunnen opgeslagen worden.

#### Opmerkingen:

- **Het laden en starten van BD-Live inhoud kan enkele minuten duren.**
- **Afhankelijk van de schijf is de BD-Live functie misschien niet beschikbaar indien de [BD-LIVE aansluiting] optie ingesteld is [Deels toegestaan]. (zie bladzijde 22).**
- **Het kan even duren voordat er verbinding gemaakt is het internet of er is geen verbinding met het internet, afhankelijk van de verbindingsomgeving. Een breedbandverbinding is vereist.**
- **Verwijder het USB toestel niet tijdens gebruik. Het USB toestel kan beschadigd worden. Stop eerst het afspelen en schakel het menu uit.**

#### Tip:

Speciale videogegevens, etc. mogen afgespeeld worden terwijl ze naar een USB toestel gedownload worden, met behulp van een functie van BD-Live. Het afspelen kan gepauzeerd worden, afhankelijk van de communicatie omgeving. Sommige functies kunnen uitgeschakeld zijn om het overslaan van gedeeltes die niet gedownload zijn etc. te voorkomen.

## **Een DivX filmbestand afspelen**

De speler kan DivX bestanden afspelen. Lees "DivX bestandvereisten" aan de rechterkant voordat u DivX bestanden gaat afspelen.

- 1. Plaats een schijf met DivX bestanden of sluit het USB toestel met DivX bestanden aan.
- 2. Druk op HOME om het Home Menu te openen.
- 3. Selecteer [Film] en druk op ENTER. Het FILM menu wordt op het TV scherm getoond.

#### Opmerking:

Indien het USB toestel aangesloten is en er is wordt gelijktijdig een schijf geplaatst, dan zal het menu voor het selecteren van de media getoond worden. Selecteer media en druk op ENTER.

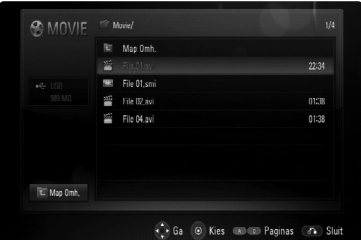

2. Druk op  $\triangle$  /  $\nabla$  om een titel te selecteren en druk vervolgens op ENTER of  $\blacktriangleright$  (PLAY) om het afspelen te starten.

U kunt verschillende afspeelfuncties gebruiken. Zie pagina 24-27.

3. Druk op DISC MENU om naar het lijstmenu te gaan.

#### Opmerking:

In het [FILM] menu gebruikt u de rode of blauwe kleurtoets om naar de vorige of volgende bladzijde te gaan.

#### **Opmerking betreffende DivX ondertiteling**

Indien de ondertiteling niet goed getoond wordt, houdt u tijdens het afspelen SUBTITLE 3 seconden lang ingedrukt. De taalcode wordt getoond. Druk herhaaldelijk op SUBTITLE om een andere taalcode te selecteren totdat de ondertiteling juist getoond wordt en druk op ENTER.

#### **DivX Bestandsvereisten**

DivX bestand compatibiliteit met deze recorder is als volgt beperkt:

- Beschikbare resolutiegrootte: 720x576 (B x H) pixel.
- De bestandsnaam van DivX en ondertiteling zijn beperkt tot 50 tekens.
- DivX bestandextensies: ".avi", ".divx", ".mpg", ".mpeg"
- Afspeelbare DivX ondertiteling: SubRip (.srt / .txt), SAMI (.smi), SubStation Alpha (.ssa/.txt), MicroDVD (.sub/.txt), SubViewer 1.0 (.sub), SubViewer 2.0 (.sub/.txt), TMPlayer (.txt), DVD Subtitle System (.txt)
- Afspeelbare DivX ondertiteling: "DIVX3.xx", "DIVX4.xx", "DIVX5.xx", "XVID", "DIVX6.xx" alleen standaard afspelen)
- Alleen de afspeelfunctie wordt ondersteund met DivX 6.0 in het toestel.
- Afspeelbaar Audioformaat: "Dolby Digital", "DTS", "MP3", "WMA"
- Bemonsteringsfrequentie: Binnen 8 - 48 kHz (MP3), Binnen 32 - 48 kHz (WMA)
- Bit rate: Binnen 8 320 kbps (MP3), Binnen 32 - 384 kbps (WMA)
- CD-R/RW, DVD±R/RW, BD-R/RE formaat: ISO 9660+JOLIET, UDF en UDF Bridge formaat
- Maximum aantal Bestanden/Schijf: Minder dan 1999 (totaal aantal bestanden en mappen)
- Niet alle WMA audioformaten zijn compatibel met dit toestel.

## **Een DVD VR schijf afspelen**

Dit toestel speelt DVD-RW schijven af die zijn opgenomen in het Video Opname (VR) formaat.

1. Plaats een schijf en sluit de lade. Het [Film] menu wordt geopend op het TV scherm.

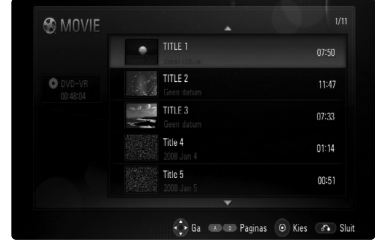

2. Druk op  $\triangle$  /  $\nabla$  om een titel te selecteren en druk vervolgens op  $\blacktriangleright$  (PLAY) om het afspelen te starten.

U kunt verschillende afspeelfuncties gebruiken. Zie pagina 24-27.

3. Druk op DISC MENU om naar het lijstmenu te gaan.

#### Opmerkingen:

- In het [Film] menu gebruikt u de rode of blauwe kleurtoets om naar de vorige of volgende bladzijde te gaan.
- Niet voltooide DVD-VR schijven worden misschien niet afgespeeld in dit toestel.
- Sommige DVD-VR schijven worden gemaakt met CPRM gegevens door de DVD RECORDER. Dit toestel ondersteunt dit soort schijven niet.

#### **Wat is CPRM?**

CPRM is een beveiligingsysteem tegen kopiëren (met coderingsysteem) dat alleen het opnemen van "één maal kopiëren" programma's toestaat. CPRM betekent Content Protection for Recordable Media (Inhoudsbescherming voor opneembare media).

#### **Opties FILM menu**

- 1. Gebruik  $\blacktriangle / \blacktriangledown$  om een titel in het [Film] menu te selecteren en druk op ENTER. De menu opties worden getoond.
- 2. Selecteer een optie met behulp van  $\blacktriangle / \blacktriangledown$  en druk op ENTER.

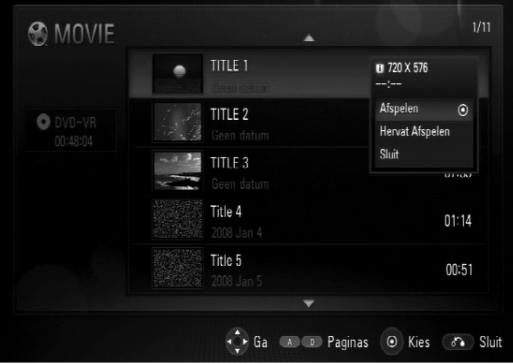

- **[Afspelen]** Start het afspelen van de geselecteerde titel.
- **[Hervat Afspelen]** Start het afspelen op het punt waar u eerder gestopt bent.
- **[Sluit]** Sluit de menu opties af. U kunt tevens afsluiten door op de RETURN knop te drukken.

## **Audio-cd's of mp3/wmabestanden afspelen ACD MP3 WMA**

De speler is ook geschikt voor het afspelen van audio-cd's en mp3/wma-bestanden. Lees "Vereisten voor mp3/wma-audiobestanden" (rechts op deze pagina) voordat u mp3/wma-bestanden afspeelt.

- 1. Plaats een Audio CD of een schijf met MP3/WMA bestanden of sluit het USB toestel met MP3/WMA bestanden aan.
- 2. Druk op [HOME] waardoor u het startmenu oproept.
- 3. Selecteer [Muziek] en druk vervolgens op ENTER. Het MUZIEK-menu verschijnt nu op het tv-scherm.

#### Let op:

Indien het USB toestel aangesloten is en er is wordt gelijktijdig een schijf geplaatst, dan zal het menu voor het selecteren van de media getoond worden. Selecteer media en druk op ENTER.

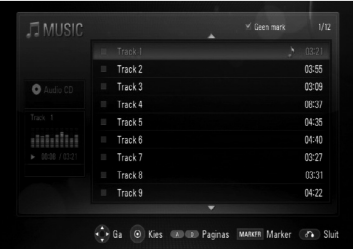

#### **(Voorbeeld) audio-cd**

- 4. Kies een nummer of bestand met  $\triangle$ / $\nabla$  en druk vervolgens op  $\blacktriangleright$  (PLAY). Het afspelen start. U kunt verscheidene afspeelfuncties gebruiken. Zie pagina 24.
- 5. Door op STOP ( $\blacksquare$ ) te drukken kunt u het afspelen op elk moment stoppen.

#### Tips:

- Om direct naar een track of bestand te gaan en dit af te spelen, voert u het nummer van de track/het bestand in met behulp van de nummertoetsen (0-9).
- Het is mogelijk dat het afspelen automatisch start wanneer u een audio-cd in de speler legt.
- Om de bestanden in een map te bekijken selecteert u een map en drukt u vervolgens op ENTER. Indien u naar een hogere directory wilt gaan, gebruikt u  $\triangleleft$  of  $\triangle$ / $\nabla$  om [Map Omh.] te markeren en drukt u op ENTER.
- In het MUZIEK-menu gaat u met de rode en blauwe knoppen naar de vorige of de volgende pagina.
- Tijdens afspelen is het statuslampje van de equalizer niet aan de muziek gekoppeld.
- Als de bestandsnaam een of meer codes bevat die niet kunnen worden weergegeven, is het mogelijk dat deze als onleesbaar wordt weergegeven.

#### **Opties in het MUZIEK-menu**

- 1. Selecteer met  $\triangle$  /  $\nabla$  een nummer of bestand in het MUZIEK-menu en druk vervolgens op ENTER, De opties van het MUZIEK-menu worden weergegeven.
- 2. Selecteer met  $\triangle$  /  $\nabla$  een optie en druk vervolgens op ENTER.

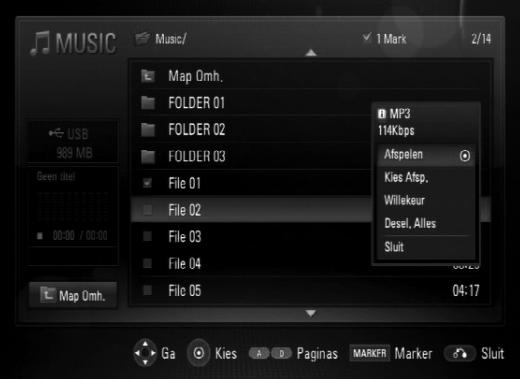

- **[Afspelen]** Hiermee start u het afspelen van het geselecteerde nummer of bestand.
- **[Kies Afsp.]** Hierdoor worden alleen de gemarkeerde tracks of nummers afgespeeld. Met behulp van de MARKER-functie kunt u een of meer bestanden of nummers selecteren.
- **[Willekeur]** Start of stopt het in willekeurige rangorde afspelen. Als u tijdens het willekeurig afspelen op  $\blacktriangleright$  drukt, kiest de speler een ander nummer en hervat het in willekeurige volgorde afspelen.
- **[Desel. Alles]** Als u hierop drukt worden alle markeringen gewist.
- **[Sluit]** Hiermee sluit u alle menuopties af. U kunt deze opties ook wissen door op de RETURN-knop te drukken.

#### Let op:

De functies [Kies Afsp.] en [Willekeur] kunt u niet tegelijk gebruiken.

**Vereisten voor mp3/wma-audiobestanden** 

**Bestandsextensies:** ".mp3", ".wma" **Bemonsteringsfrequentie:** 8 - 48 kHz **Bitsnelheid:** 8 - 320 Kbps

**CD-R/RW, DVD±R/RW, BD-R/RE formaat:** ISO 9660+JOLIET, UDF en UDF Bridge formaat **Maximum aantal bestanden per schijf:** Minder dan 1999 (totaal aantal bestanden en mappen) **Opmerkingen over mp3/wma-bestanden**

- Afhankelijk van de grootte en het aantal mp3 wma-bestanden kan het inlezen van de inhoud van het medium verscheidene minuten duren.
- Dit toestel ondersteunt een ID3 Tag opgeslagen in het MP3 bestand niet.

## **Een Fotobestand bekijken <b>PHOTO**

Dit toestel kan fotobestanden afspelen. Lees "Fotobestand vereisten" aan de rechterkant voordat u fotobestanden gaat afspelen.

- 1. Plaats een schijf met fotobestanden of sluit het USB toestel met fotobestanden aan.
- 2. Druk op [HOME] waardoor u het startmenu oproept.
- 3. Selecteer [Foto] en druk vervolgens op ENTER. Het FOTO-menu verschijnt op het beeldscherm. Let op:

Indien het USB toestel aangesloten is en er is wordt gelijktijdig een schijf geplaatst, dan zal het menu voor het selecteren van de media getoond worden. Selecteer media en druk op ENTER.

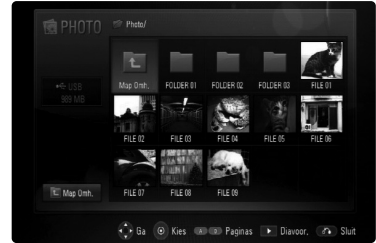

4. Selecteer met  $\blacktriangle \blacktriangledown \blacktriangle \blacktriangleright$  een bestand en druk op ENTER. Het geselecteerde beeld wordt beeldvullend weergegeven.

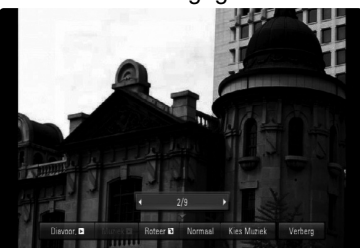

5. Met een druk op STOP (■) kunt u het weergeven op elk gewenst moment stoppen. Het FOTO-menu verschijnt.

#### Tips:

- Om direct naar een bestand te gaan en dit af te spelen, voert u het nummer van het bestand in met behulp van de nummertoetsen (0-9).
- Tijdens de weergave van een fotobestand kunt u met een druk op  $\blacktriangleright$  of  $\blacktriangleright$  naar het vorige of volgende bestand gaan.
- Als u op  $\blacktriangleright$  (PLAY) drukt wanneer het FOTOmenu verschijnt, start u een diapresentatie.
- Om de bestanden in een map weer te geven selecteert u een map en drukt u op ENTER. Om naar een bovenliggende directory te gaan<br>markeert u [Map Omh.] met ▲/▼/◀/▶ en drukt u op ENTER.
- In het FOTO-menu kunt u met de rode of de blauwe knop naar de vorige of de volgende pagina gaan.
- Als de bestandsnaam een of meer codes bevat die niet kunnen worden weergegeven, is het mogelijk dat deze als onleesbaar wordt weergegeven.

#### **Opties bij schermvullende weergave van fotobestanden**

- 1. Volg de hier links getoonde stappen 1-4 op (bekijken van een fotobestand).
- 2. Tijdens de weergave van een foto kunt u verschillende opties gebruiken.
- 3. Selecteer een optie met  $\blacktriangle \blacktriangledown \blacktriangle \blacktriangleright$ .

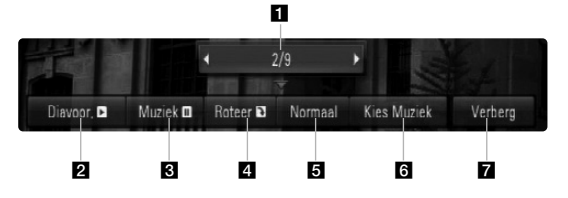

- Ga met  $\blacktriangleleft$  naar het vorige of volgende bestand.
- **2** U kunt de diapresentatie starten of stoppen met ENTER.
- **6** Met een druk op ENTER kunt u eveneens de achtergrondmuziek afspelen of pauzeren. Deze optie is beschikbaar nadat u met behulp van de optie [Kies Muziek] de achtergrondmuziek hebt geselecteerd.
- 4. Met een druk op ENTER kunt u een foto rechtsom draaien. Deze optie is echter niet beschikbaar tijdens een diapresentatie.
- **E** De doorloopsnelheid van een diapresentatie geeft u eveneens met ENTER aan.
- f Achtergrondmuziek selecteren.
	- 1) Druk op ENTER om het menu op te roepen.
	- 2) Selecteer met  $\blacktriangle \blacktriangledown \blacktriangle \blacktriangleright$  een medium of map waarin een of meer muziekbestanden aanwezig zijn.
	- 3) Druk op ENTER om uw selectie te bevestigen.
- **Z** Druk op ENTER om het optiemenu te sluiten. Door nogmaals op ENTER te drukken roept u het menu weer op.

#### **Vereisten fotobestand**

**Bestandsextensies:** ".jpg", ".jpeg", ".png" **Geadviseerde grootte:**

Minder dan 3.000 x 3.000 x 24 bits/pixels Minder dan 3.000 x 2.250 x 32 bits/pixels

**CD-R/RW, DVD±R/RW, BD-R/RE formaat:** ISO 9660+JOLIET, UDF en UDF Bridge formaat

**Maximum aantal bestanden per schijf:** Minder dan 1999 (totaal aantal bestanden en mappen)

#### **Opmerkingen betreffende fotobestanden**

- Progressieve en verliesvrije gecomprimeerde foto beeldbestanden worden niet ondersteund.
- Afhankelijk van de grootte en het aantal fotobestanden kan het enkele minuten duren om de inhoud van de media te lezen.

# **Samenvatting**

## **Een tv bedienen met de meegeleverde universele afstandsbediening**

Met de meegeleverde afstandsbediening kunt u het geluidsvolume, de invoerbron en de voeding van een tv bedienen.

Als uw tv wordt vermeld in het overzicht op pagina 34-35 moet u de betreffende fabrikantcode instellen. Ga te werk volgens stap 1 en 2, hier rechts vermeld. U kunt uw tv bedienen met behulp van onderstaande knoppen.

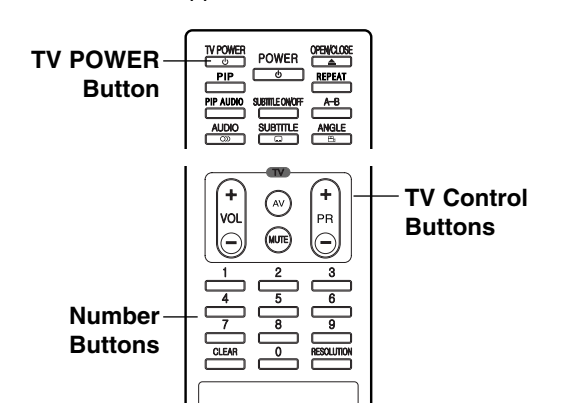

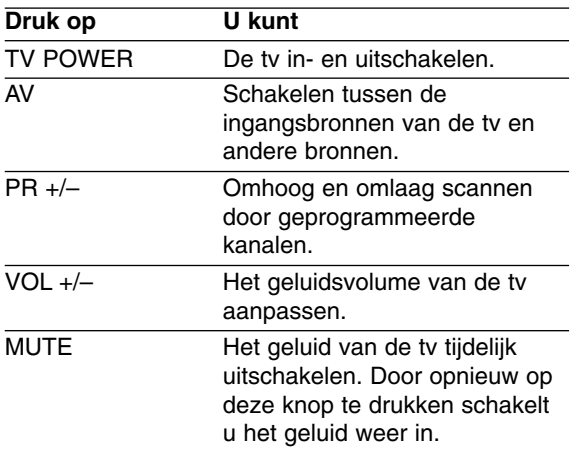

#### Opmerking:

Afhankelijk van het aangesloten toestel, kan het gebeuren dat u uw tv met bepaalde knoppen niet kunt bedienen.

#### **De afstandsbediening met de fabriekscode voor de bediening van de tv programmeren**

Als uw tv wordt vermeld in het overzicht op de volgende pagina moet u de betreffende fabriekscode instellen.

- 1. Druk de TV POWER-knop in en laat deze niet los terwijl u op de cijferknoppen drukt om de fabriekscode voor uw tv in te voeren (zie de tabel op de volgende pagina).
	- Als er meer dan één code is vermeld, voer deze dan achtereenvolgens in tot u de code vindt die voor uw tv geschikt is.
- 2. Laat de TV POWER-knop los.

#### Opmerkingen:

- Afhankelijk van uw tv, kan het zijn dat sommige of alle knopen samen met uw toestel niet functioneren, zelfs niet nadat u de juiste fabriekscode hebt ingegeven.
- Indien u een nieuw codenummer ingeeft, zal de eerder in het geheugen opgeslagen code worden gewist.
- Wanneer u de batterijen van de astandsbediening vervangt, wordt in plaats van het codenummer dat u hebt ingegeven weer de standaardcode gebruikt. U moet opnieuw een codenummer ingeven.

 $(33)$ 

## **Codenummers van voor afstandsbediening geschikte tv's**

Als meer dan één code in het overzicht verschijnt, moet u de beschikbare codes een voor een invoeren totdat u de voor uw tv geschikte code vindt.

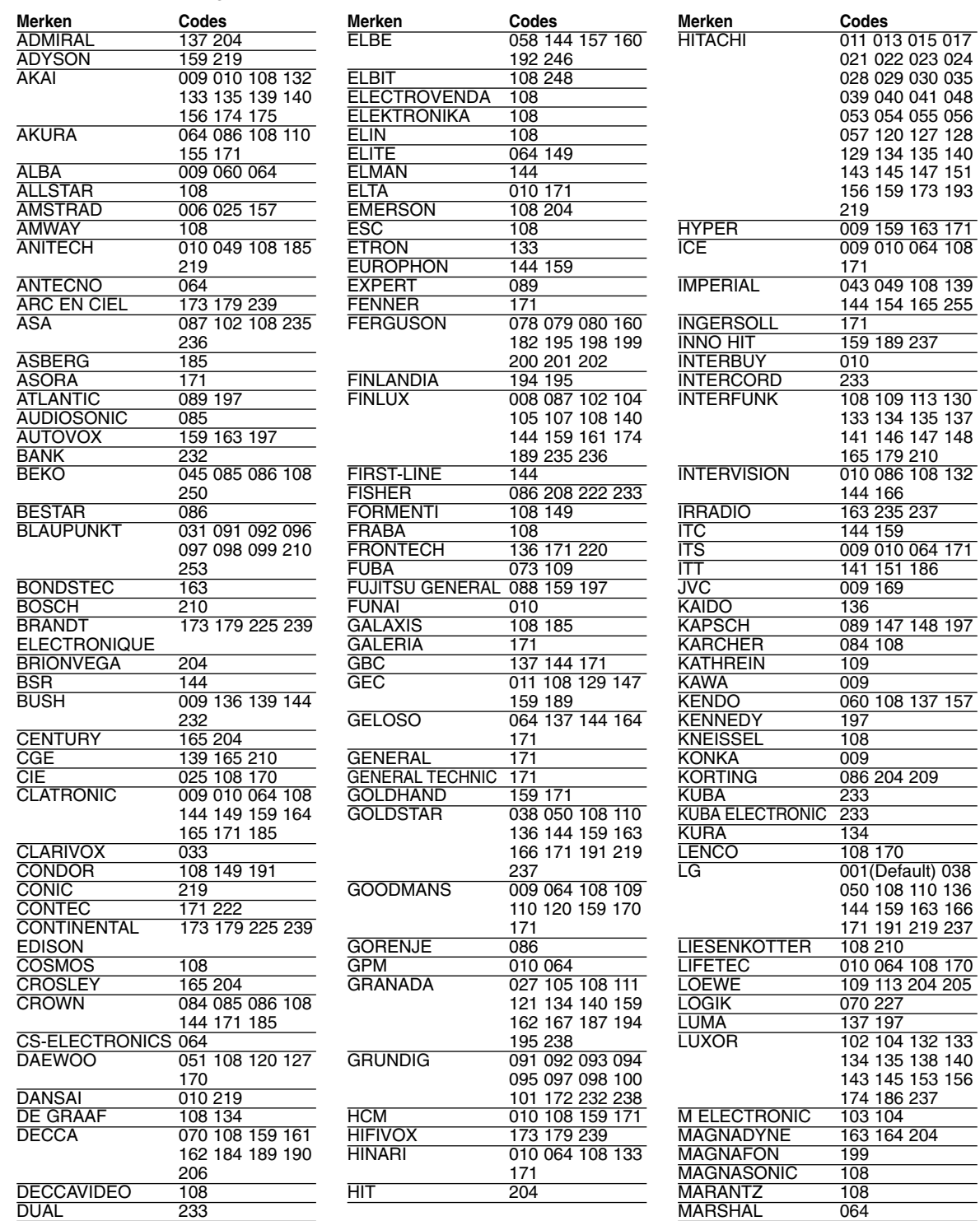

MATSUI

MATSUI 009 016 025 060

061 062 063 070 108 131 136 152 154 159 171 172

DUMONT 204

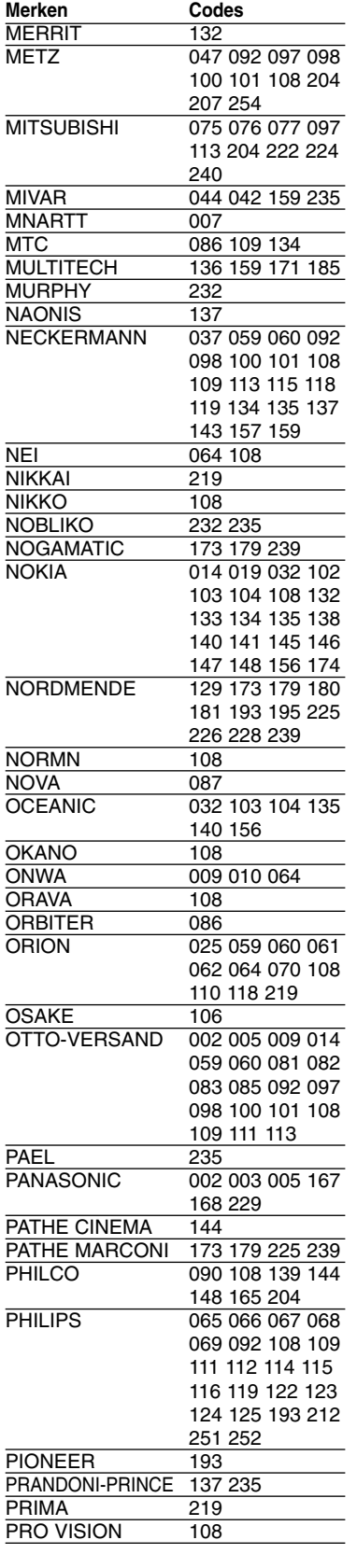

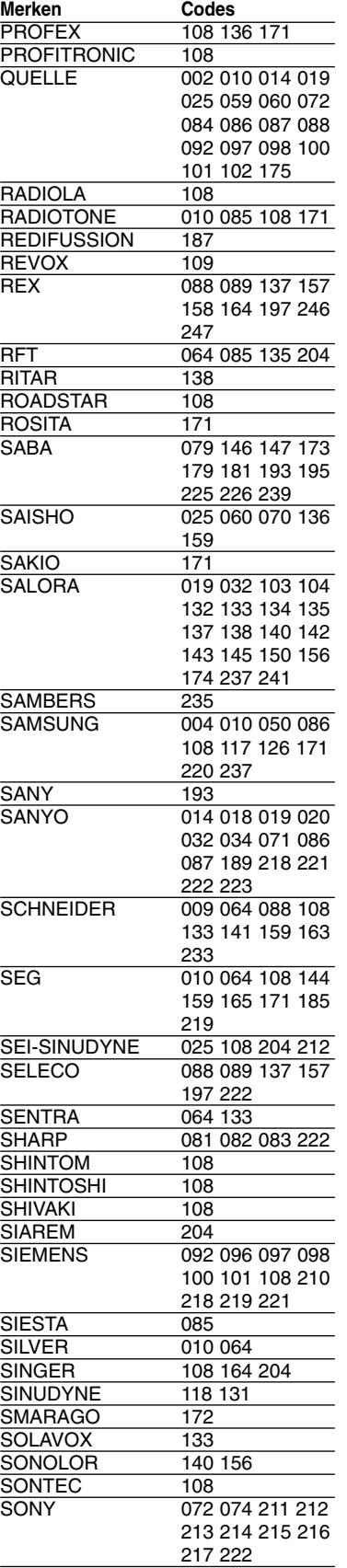

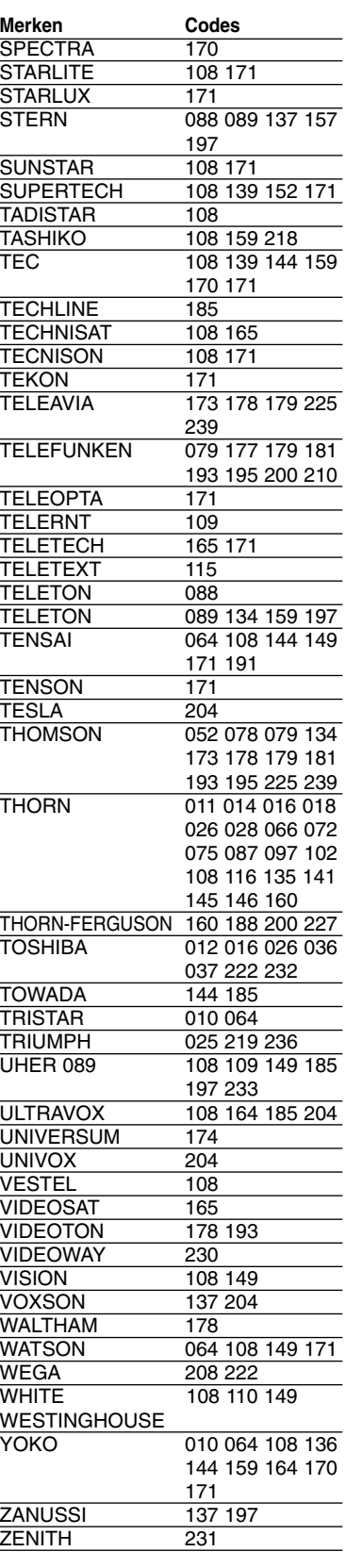

# Samenvatting **35 Samenvatting**

 $\overline{\textcircled{\scriptsize{35}}}$ 

## **Taalcodes**

Aan de hand van deze lijst kunt u de door u gewenste taal instellen voor de volgende basisinstellingen: Schijfaudio, Schijfondert., Schijfmenu.

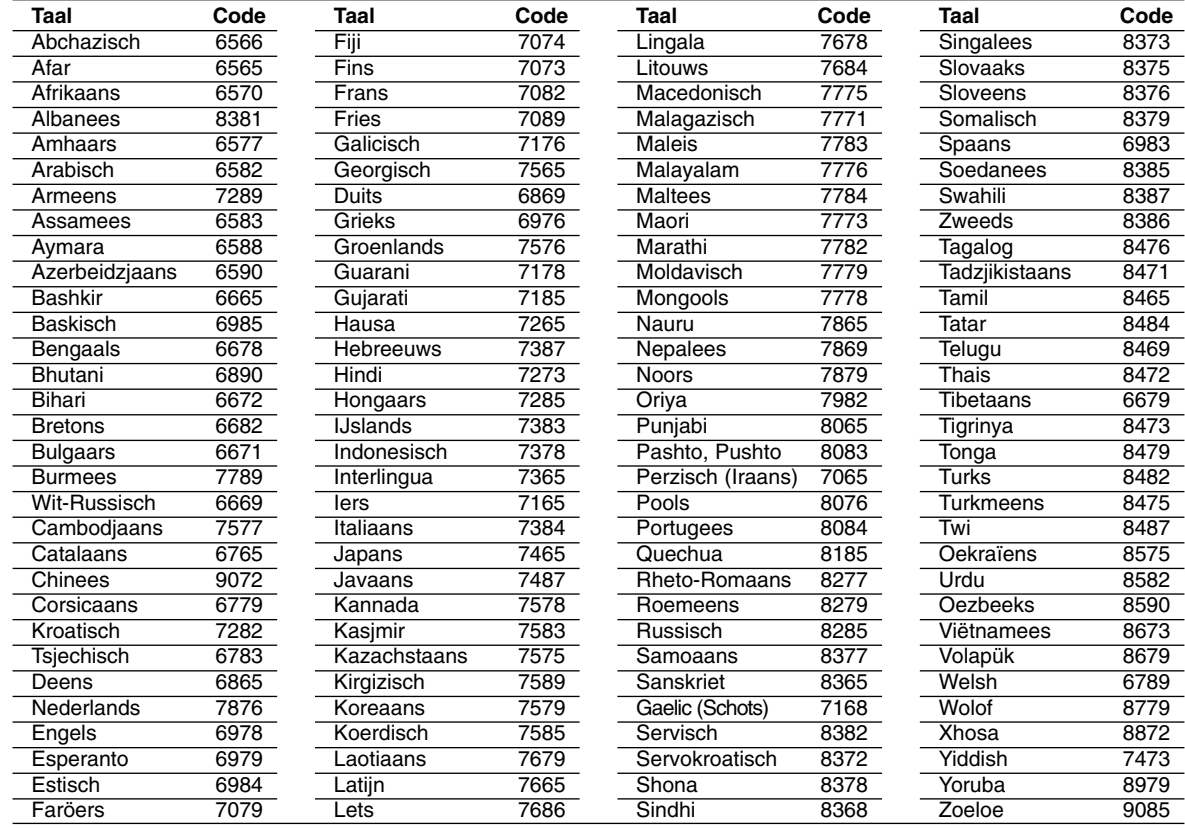

## **Land code**

Kies een landcode uit te lijst.

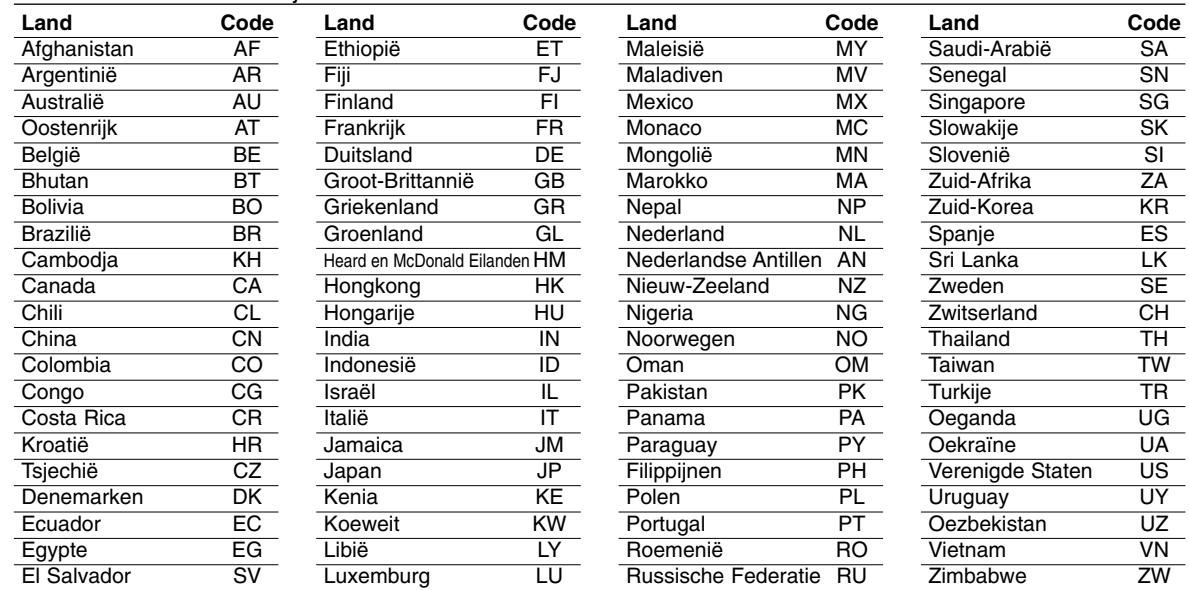

## **Oplossen van problemen**

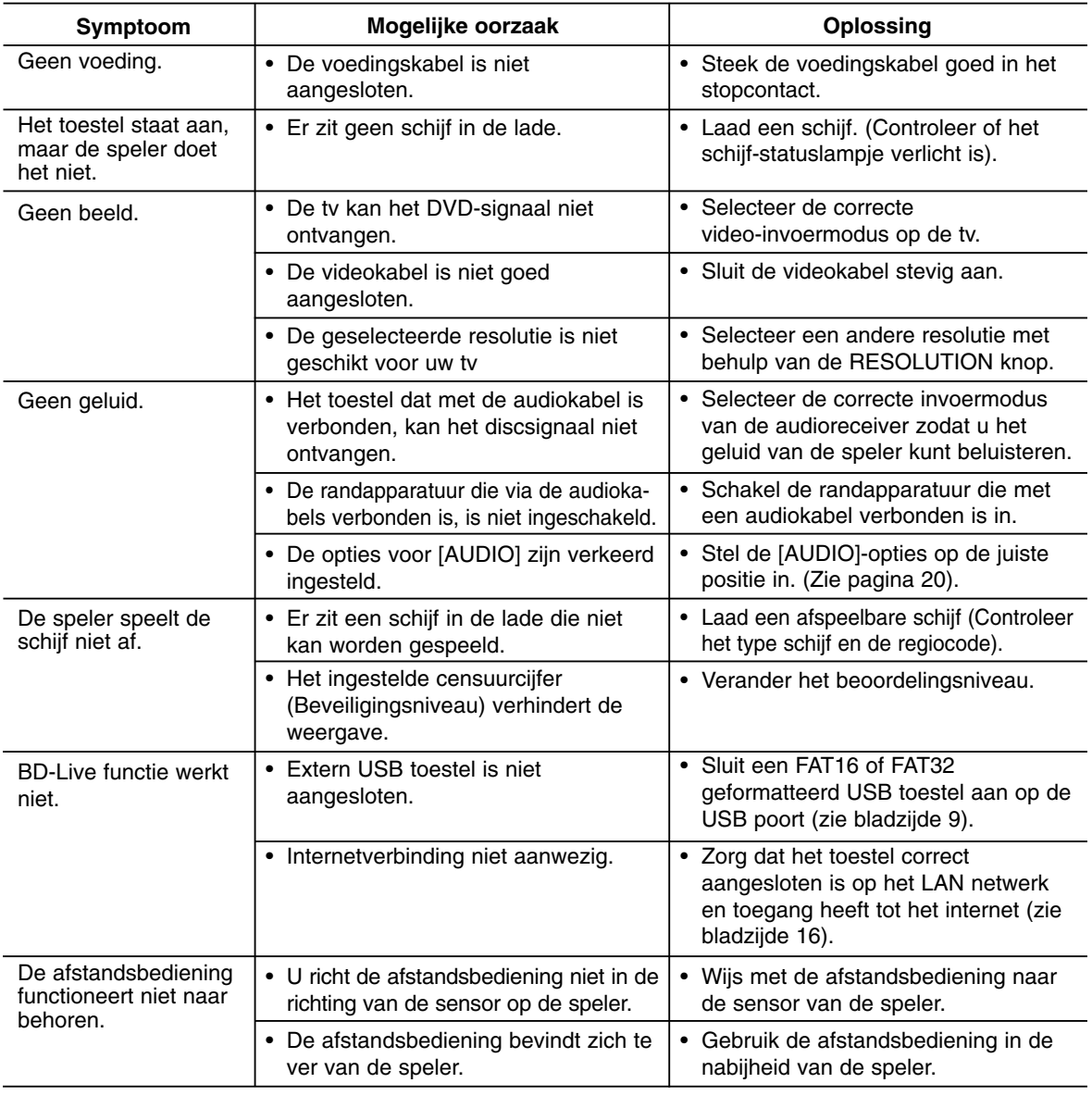

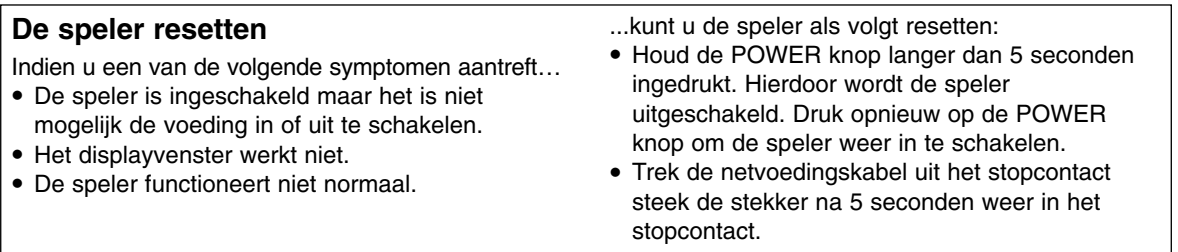

## **Klantenondersteuning**

Met behulp van de nieuwste software kunt u de speler bijwerken om de werking ervan te verbeteren en/of nieuwe functies toe te voegen. Ga naar http://www.lgservice.com of neem contact op met de klantenservice van LG Electronics om de nieuwe software voor deze speler te verkrijgen (mits bijgewerkte softwareversies beschikbaar zijn).

 $\circled{3}$ 

## **Technische specificaties**

## **Algemeen**

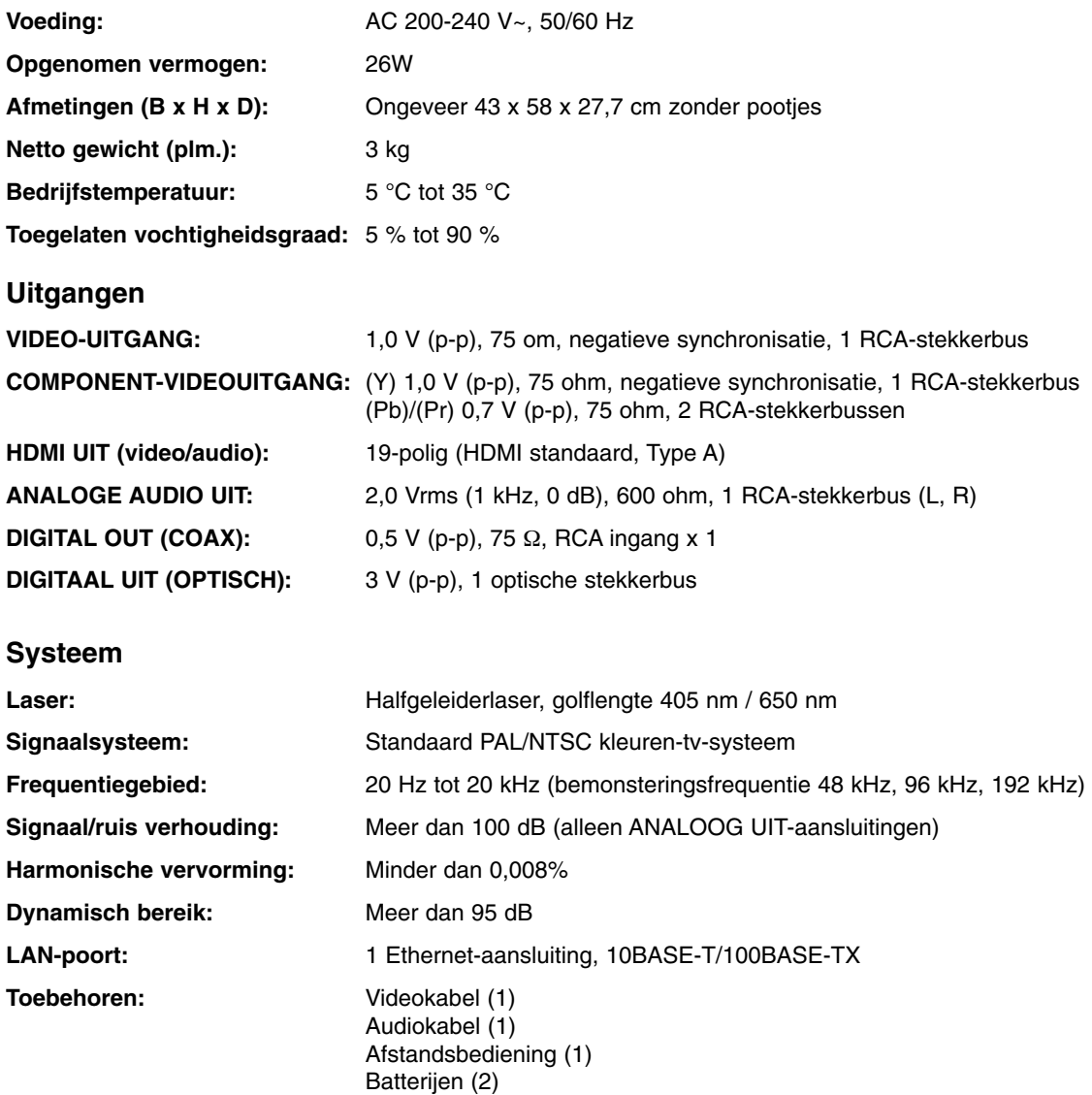

Opmerking: Ontwerp en specificaties kunnen zonder voorafgaande mededeling worden gewijzigd.

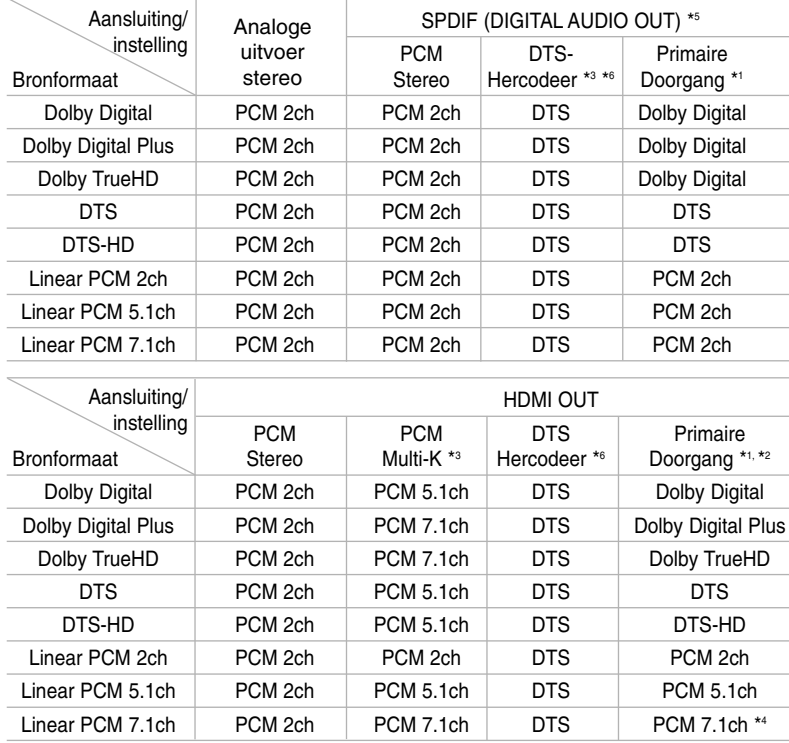

## **Audio-uitgangsgegevens van de speler**

#### Opmerkingen:

- \*1 Het is mogelijk dat de secundaire en interactieve audiosignalen niet met de uitgestuurde bitstroom worden meegezonden als de opties [SPDIF] of [HDMI] worden ingesteld op [Primaire Doorgang]. (Behalve LPCM Codec: De uitvoer is altijd inclusief interactief en secundaire audio.)
- \*2 Deze speler selecteert automatisch de HDMI audio volgens de decoderingmogelijkheden van het aangesloten HDMI toestel, zelfs indien de [HDMI] optie ingestel is op [Primaire Doorgang].
- \*3 De [PCM Multi-K]/[Primaire Doorgang] instelling van de [HDMI]-optie en de [DTS-Hercodeer]-instelling van de [SPDIF]-optie kunnen niet tegelijkertijd worden ingesteld. Als u de [HDMI]-optie instelt op [PCM Multi-K] of [Primaire Doorgang], wordt de [SPDIF]-optie automatisch op [PCM Stereo] ingesteld. Als u de [SPDIF]-optie instelt op [DTS-Hercodeer] wordt de [HDMI]-optie automatisch op [PCM Stereo] ingesteld.
- \*4 De LCPM audio opgenomen bij 192kHz bemonsteringsfrequentie zal als stereogeluid uitgevoerd worden.
- \*5 Bij de PCM audio uitvoer is de bemonsteringsfrequentie van HDMI/SPDIF (DIGITAL AUDIO OUT) beperkt tot 96 kHz.
- \*6 Indien de [HDMI] of [SPDIF] optie ingesteld is op [DTS-Hercodeer], is de audio uitvoer beperkt tot 48 kHz en 5.1 ch. Indien de [HDMI] of [SPDIF] optie ingesteld is op [DTS-Hercodeer], wordt de DTS-Hercodeer audio uitgevoerd voor BD-ROM schijven, en wordt de originele audio uitgevoerd voor de andere schijven (zoals [Primaire Doorgang]).
- **•** Indien de [HDMI] optie ingesteld is op [PCM Multi-K] en [SPDIF] optie is ingesteld op [Primaire Doorgang] bij het afspelen van Dolby Digital Plus Audio, wordt SPDIF (DIGITALE AUDIO UIT) ingang beperkt tot "PCM 2ch".
- **•** Indien de HDMI aansluiting versie 1.3 betreft en Dolby Digital Plus/Dolby TrueHD/DTS-HD uitgevoerd wordt uit de HDMI UIT uitgang, wordt de SPDIF (DIGITALE AUDIO UIT) ingang beperkt tot "PCM 2ch" (indien HDMI en SPDIF tegelijkertijd aangesloten is).
- **•** De audio wordt altijd uitgevoerd als PCM 48kHz/16 bit tijdens het afspelen van Audio CD of MP3/WMA bestand.
- **•** De Dolby TrueHD audio die opgenomen is op de BD schijf bestaat uit Dolby Digital en TrueHD audio. De Dolby Digital audio wordt uitgevoerd door DIGITALE AUDIO UIT contactpunten en DD wordt op het scherm getoond indien de speler geen Lossless audio gebruikt (bijvoorbeeld, indien [HMDI] is ingesteld op [PCM Stereo] of [DTS-Hercodeer] en [SPDIF] is ingesteld op [Primaire Doorgang]).

 $\binom{39}{ }$ 

## **Opmerking over "Open Source" software**

De volgende uitvoerbare GPL-bestanden en LGPL-bibliotheken die in dit product zijn toegepast zijn onderworpen aan de licentieovereenkomsten van GPL2.0/LGPL2.1.

#### **UITVOERBARE GPL-BESTANDEN:**

Linux kernel 2.6, bash, busybox, dhcpcd, mtd-utils, net-tools, procps, sysutils, tinylogin

#### **LGPL-BIBLIOTHEKEN:**

uClibc, DirectFB, iconv, cairo

LG Electronics is bereid op cd-rom de broncode aan u te leveren voor een vergoeding die de kosten van een dergelijke levering dekt, zoals de kosten van het medium, de verzending en de verwerking. Een desbetreffend verzoek kunt u per e-mail richten aan: **opensource@lge.com**

Dit aanbod geldt gedurende een periode van drie (3) jaar vanaf de datum van levering van dit product door LG Electronics.

U kunt een kopie van de GPS, LGPL licenties verkrijgen bij **http://www.gnu.org/licenses/old-licenses/gpl-2.0.html** en **http://www.gnu.org/licenses/old-licenses/lgpl-2.1.html**

Deze software is gedeeltelijk gebaseerd op de werkzaamheden van de Independent JPEG Group, copyright © 1991-1998, Thomas G. Lane.

Dit product bevat:

- Freetype bibliotheek: Copyright © 2003 The FreeType Project (**www.freetype.org**).
- libpng bibliotheek: Copyright © 2004 Glenn Randers-Pehrson
- Zlib Compression bibliotheek: Copyright © 1995-2002 Jean-loup Gailly and Mark Adler
- cryptografische software geschreven door Eric Young (**eay@cryptsoft.com**).
- software geschreven door Tim Hudson (**tjh@cryptsoft.com**).
- software ontwikkeld door het OpenSSL Project voor gebruik in de OpenSSL Toolkit. (**http://www.openssl.org**)

Dit product bevat andere open source-software.

- Copyright © David L. Mills 1992-2006
- Copyright © 1998-2003 Daniel Veillard.
- Copyright © 1998, 1999, 2000 Thai Open Source Software Center Ltd.
- Copyright © 1990 The Regents of the University of California.
- Copyright © 1998-2005 The OpenSSL Project.

Alle rechten voorbehouden

Hierbij wordt aan elke persoon die een exemplaar van deze software en de daarmee verbonden documentatiebestanden (de "Software") verkrijgt zonder kosten toestemming verleend om deze software onbeperkt te verhandelen inclusief het onbeperkte recht tot het gebruiken, kopiëren, wijzigen, integreren, publiceren, distribueren, in onderlicentie geven en/of verkopen van kopieën van de software en personen aan wie de software is verstrekt toe te staan aldus te handelen, mits aan de volgende voorwaarden wordt voldaan:

DE SOFTWARE WORDT ALS ZODANIG VERSTREKT ZONDER WELKE NADRUKKELIJKE OF IMPLICIETE GARANTIE DAN OOK, INCLUSIEF MAAR NIET BEPERKT TOT DE GARANTIES VAN VERKOOPBAARHEID, GESCHIKTHEID VOOR EEN BEPAALD DOEL EN NIET-INBREUKMAKING. DE SCHRIJVERS OF DE RECHTHEBBENDEN OP DE AUTEURSRECHTEN ZULLEN IN GEEN GEVAL AANSPRAKELIJK ZIJN VOOR ENIGE CLAIM, SCHADE OF ANDERE AANSPRAKELIJKHEID ALS GEVOLG VAN EEN CONTRACTUELE VERPLICHTING, ONRECHTMATIGE DAAD OF ANDERSZINS, VOORTKOMEND UIT OF IN VERBAND MET DE SOFTWARE OF HET GEBRUIK VAN OF ANDERE TRANSACTIES IN DE SOFTWARE.